# Modicon TM2 (SoMachine Basic) Expansion Modules Configuration Programming Guide

**Schneider** 

06/2016

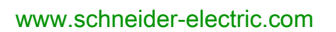

The information provided in this documentation contains general descriptions and/or technical characteristics of the performance of the products contained herein. This documentation is not intended as a substitute for and is not to be used for determining suitability or reliability of these products for specific user applications. It is the duty of any such user or integrator to perform the appropriate and complete risk analysis, evaluation and testing of the products with respect to the relevant specific application or use thereof. Neither Schneider Electric nor any of its affiliates or subsidiaries shall be responsible or liable for misuse of the information contained herein. If you have any suggestions for improvements or amendments or have found errors in this publication, please notify us.

No part of this document may be reproduced in any form or by any means, electronic or mechanical, including photocopying, without express written permission of Schneider Electric.

All pertinent state, regional, and local safety regulations must be observed when installing and using this product. For reasons of safety and to help ensure compliance with documented system data, only the manufacturer should perform repairs to components.

When devices are used for applications with technical safety requirements, the relevant instructions must be followed.

Failure to use Schneider Electric software or approved software with our hardware products may result in injury, harm, or improper operating results.

Failure to observe this information can result in injury or equipment damage.

© 2016 Schneider Electric. All rights reserved.

## Table of Contents

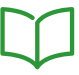

<span id="page-2-0"></span>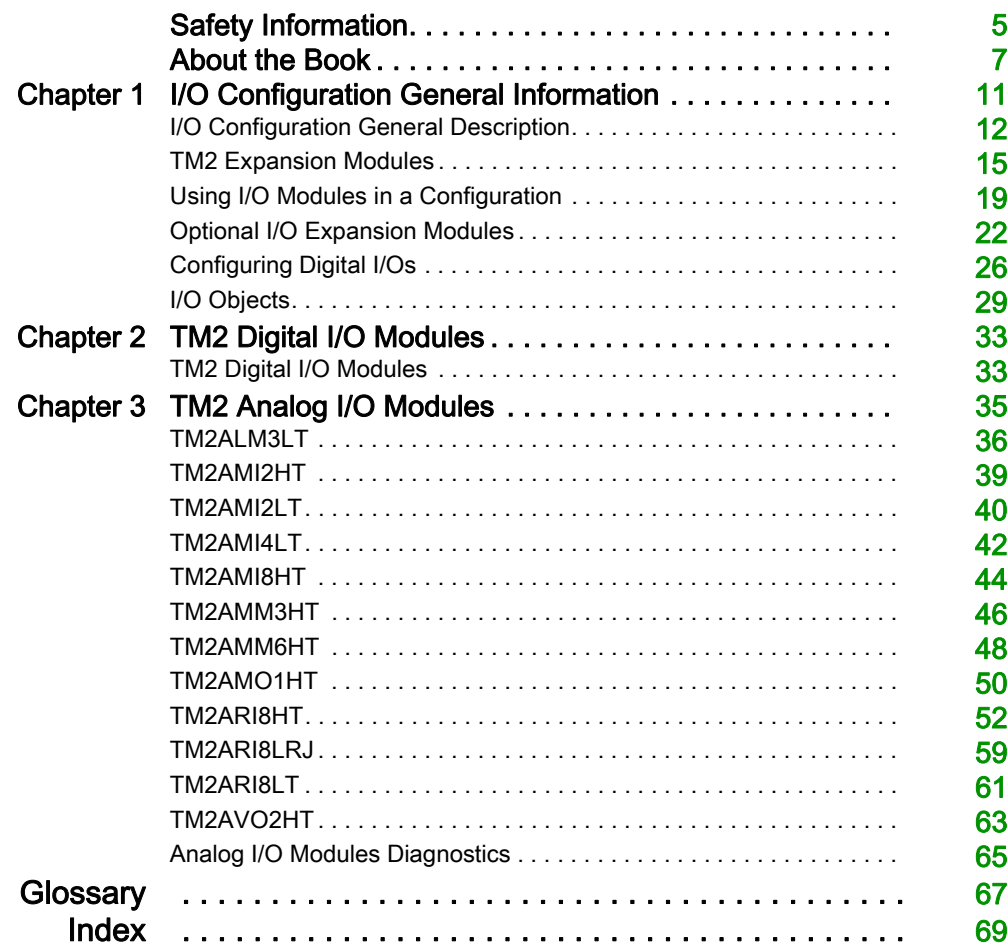

## <span id="page-4-0"></span>Safety Information

## Important Information

#### **NOTICE**

Read these instructions carefully, and look at the equipment to become familiar with the device before trying to install, operate, service, or maintain it. The following special messages may appear throughout this documentation or on the equipment to warn of potential hazards or to call attention to information that clarifies or simplifies a procedure.

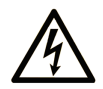

The addition of this symbol to a "Danger" or "Warning" safety label indicates that an electrical hazard exists which will result in personal injury if the instructions are not followed.

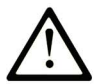

This is the safety alert symbol. It is used to alert you to potential personal injury hazards. Obey all safety messages that follow this symbol to avoid possible injury or death.

## A DANGER

DANGER indicates a hazardous situation which, if not avoided, will result in death or serious injury.

## A WARNING

WARNING indicates a hazardous situation which, if not avoided, could result in death or serious injury.

## A CAUTION

CAUTION indicates a hazardous situation which, if not avoided, could result in minor or moderate injury.

## **NOTICE**

**NOTICE** is used to address practices not related to physical injury.

#### PLEASE NOTE

Electrical equipment should be installed, operated, serviced, and maintained only by qualified personnel. No responsibility is assumed by Schneider Electric for any consequences arising out of the use of this material.

A qualified person is one who has skills and knowledge related to the construction and operation of electrical equipment and its installation, and has received safety training to recognize and avoid the hazards involved.

## <span id="page-6-0"></span>About the Book

### At a Glance

#### Document Scope

This document describes the configuration of TM2 expansion modules for SoMachine Basic. For further information, refer to the separate documents provided in the SoMachine Basic online help.

#### Validity Note

This document has been updated for the release of SoMachine Basic V1.4 SP1.

#### Related Documents

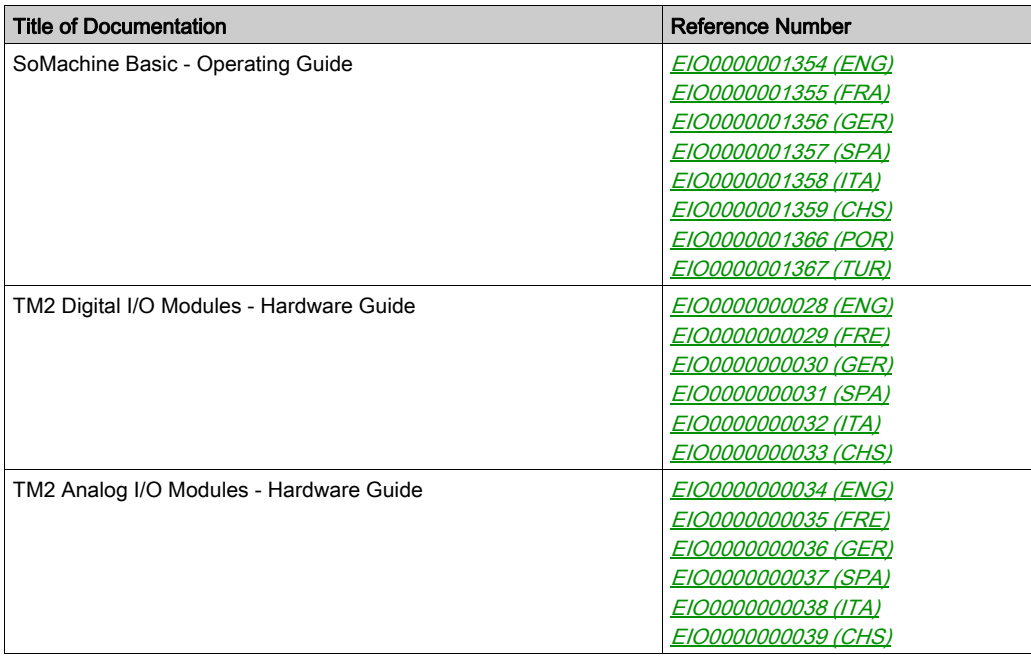

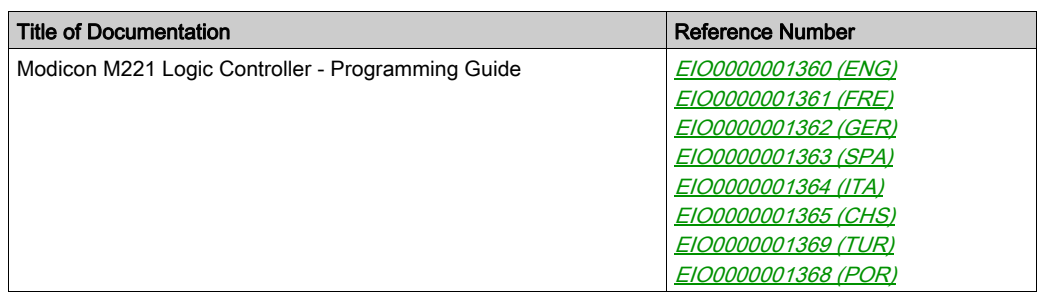

You can download these technical publications and other technical information from our website at http://download.schneider-electric.com

#### Product Related Information

## **A WARNING**

#### LOSS OF CONTROL

- The designer of any control scheme must consider the potential failure modes of control paths and, for certain critical control functions, provide a means to achieve a safe state during and after a path failure. Examples of critical control functions are emergency stop and overtravel stop, power outage and restart.
- Separate or redundant control paths must be provided for critical control functions.
- System control paths may include communication links. Consideration must be given to the implications of unanticipated transmission delays or failures of the link.
- $\bullet$  Observe all accident prevention regulations and local safety guidelines.<sup>1</sup>
- Each implementation of this equipment must be individually and thoroughly tested for proper operation before being placed into service.

#### Failure to follow these instructions can result in death, serious injury, or equipment damage.

 $1$  For additional information, refer to NEMA ICS 1.1 (latest edition), "Safety Guidelines for the Application, Installation, and Maintenance of Solid State Control" and to NEMA ICS 7.1 (latest edition), "Safety Standards for Construction and Guide for Selection, Installation and Operation of Adjustable-Speed Drive Systems" or their equivalent governing your particular location.

## **A** WARNING

#### UNINTENDED EQUIPMENT OPERATION

- Only use software approved by Schneider Electric for use with this equipment.
- Update your application program every time you change the physical hardware configuration.

#### Failure to follow these instructions can result in death, serious injury, or equipment damage.

#### Terminology Derived from Standards

The technical terms, terminology, symbols and the corresponding descriptions in this manual, or that appear in or on the products themselves, are generally derived from the terms or definitions of international standards.

In the area of functional safety systems, drives and general automation, this may include, but is not limited to, terms such as *safety, safety function, safe state, fault, fault reset, malfunction, failure,* error, error message, dangerous, etc.

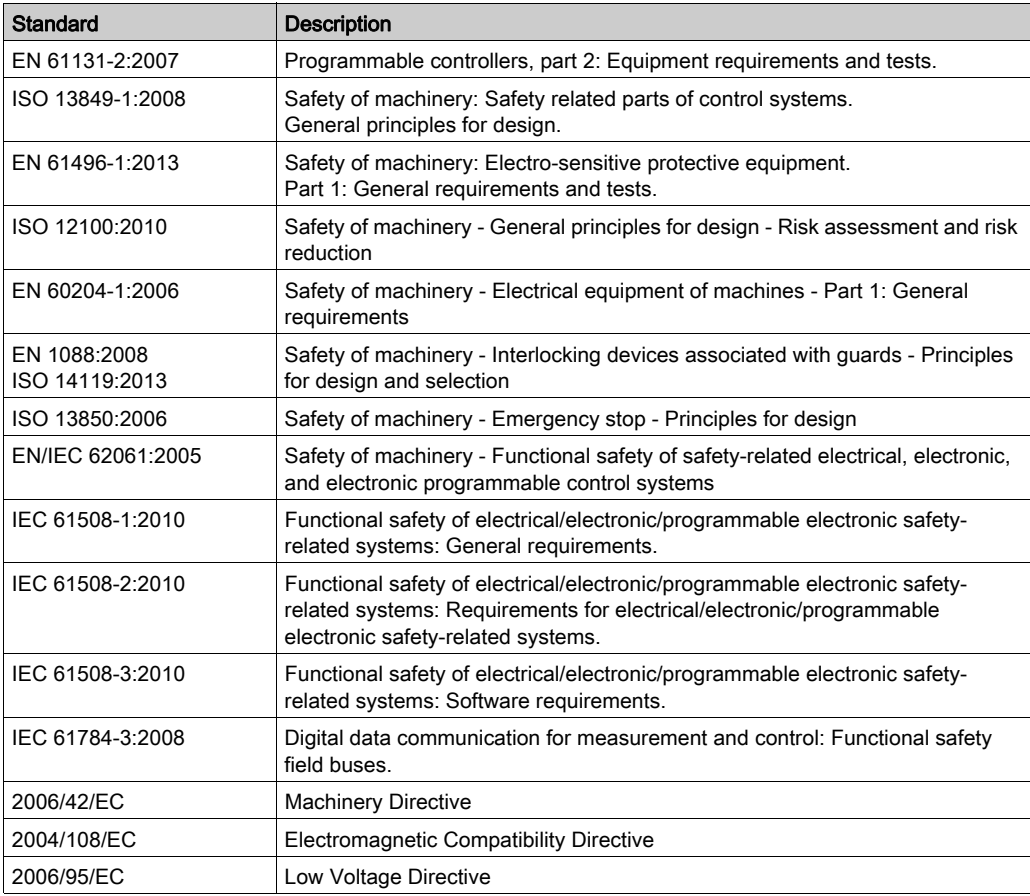

Among others, these standards include:

In addition, terms used in the present document may tangentially be used as they are derived from other standards such as:

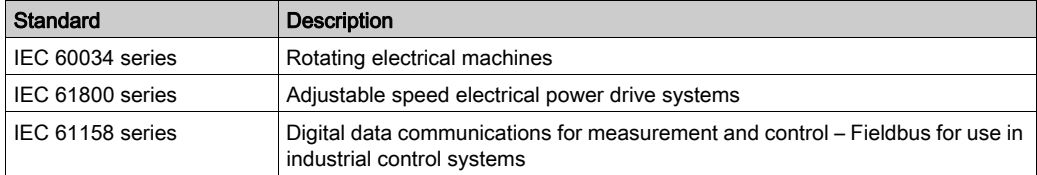

Finally, the term zone of operation may be used in conjunction with the description of specific hazards, and is defined as it is for a *hazard zone* or *danger zone* in the *Machinery Directive* (2006/42/EC) and ISO 12100:2010.

NOTE: The aforementioned standards may or may not apply to the specific products cited in the present documentation. For more information concerning the individual standards applicable to the products described herein, see the characteristics tables for those product references.

## <span id="page-10-0"></span>**Chapter 1** I/O Configuration General Information

#### **Introduction**

This chapter provides general information to help you configure TM2 digital and analog expansion I/O modules for SoMachine Basic.

#### What Is in This Chapter?

This chapter contains the following topics:

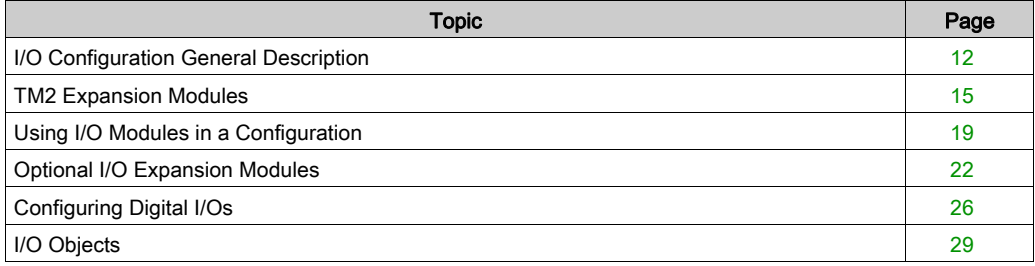

### <span id="page-11-1"></span><span id="page-11-0"></span>I/O Configuration General Description

#### **Introduction**

In your project, you can add I/O expansion modules to your M221 Logic Controller to increase the number of digital and analog inputs and outputs over those native to the logic controller itself (embedded I/O).

You can add either TM3 or TM2 I/O expansion modules to the logic controller, and further expand the number of I/O via TM3 transmitter and receiver modules to create remote I/O configurations. Special rules apply in all cases when creating local and remote I/O expansions, and when mixing TM2 and TM3 I/O expansion modules (refer to Maximum Hardware Configuration).

The I/O expansion bus of the M221 Logic Controller is created when you assemble the I/O expansion modules to the logic controller. I/O expansion modules are considered as external devices in the logic controller architecture and are treated, as such, differently than the embedded I/Os of the logic controller.

#### I/O Expansion Bus Error

If the logic controller cannot communicate with one or more I/O expansion modules that is (are) contained in the program configuration and those modules are not configured as optional modules (refer to Optional I/O Expansion Modules [\(see](#page-21-1) page  $22$ ), the logic controller considers it as an I/O expansion bus error. The unsuccessful communication may be detected during the startup of the logic controller or during runtime, and there may be any number of causes. Causes of communication exception on the I/O expansion bus include, among other things, disconnection of or physically missing I/O modules, electromagnetic radiation beyond published environmental specifications, or otherwise, inoperative modules.

During runtime, if an I/O expansion bus error is detected, the diagnostic information is contained in  $\$$ S118 and  $\$$ SW120 system words, and the red LED indicator labeled ERR flashes. While the I/O expansion bus error is active, the logic controller attempts to re-establish communication on the bus with incommunicative modules, depending on the type of I/O expansion module TM3 or TM2.

- For the TM3 I/O expansion modules, the values of the I/O channels is maintained (Maintain values) for approximately 10 seconds while the logic controller attempts to re-establish communication. If the logic controller cannot re-establish communications within that time, all affected TM3 I/O expansion outputs are set to zero.
- For the TM2 I/O expansion modules that may be part of the configuration, the values of the I/O channels is maintained indefinitely. That is to say, the outputs of the TM2 I/O expansion modules are set to **Maintain values** until either power is cycled on the logic controller system, or you issue an **Initialize Controller** command with SoMachine Basic.

In either case, the logic controller continues to solve logic and the embedded I/O continues to be managed by the application (**Managed by application**) while it attempts to re-establish communication with the I/O expansion modules. If the communication is successful, the I/O expansion modules will resume to be managed by the application. If communication with the I/O expansion modules is unsuccessful, you must resolve the reason for the unsuccessful communication, and then cycle power on the logic controller system, or issue an **Initialize** Controller command with SoMachine Basic.

## **A** WARNING

#### UNINTENDED EQUIPMENT OPERATION

- Include in your risk assessment the possibility of unsuccessful communication between the logic controller and any I/O expansion modules.
- If the "Maintain values" deployed during an I/O expansion bus error is incompatible with your application, use alternate means to control your application for such an event.
- Monitor the state of the I/O expansion bus using the dedicated system words and take appropriate actions as determined by your risk assessment.

#### Failure to follow these instructions can result in death, serious injury, or equipment damage.

For more information on the actions taken upon start up of the logic controller when an I/O expansion bus error is detected, refer to Optional I/O Expansion Modules [\(see](#page-21-1) page 22).

#### Match Software and Hardware Configuration

The I/O that may be embedded in your controller is independent of the I/O that you may have added in the form of I/O expansion. It is important that the logical I/O configuration within your program matches the physical I/O configuration of your installation. If you add or remove any physical I/O to or from the I/O expansion bus or, depending on the controller reference, to or from the controller (in the form of cartridges), then you must update your application configuration. This is also true for any field bus devices you may have in your installation. Otherwise, there is the potential that the expansion bus or field bus will no longer function while the embedded I/O that may be present in your controller will continue to operate.

## **A WARNING**

#### UNINTENDED EQUIPMENT OPERATION

Update the configuration of your program each time you add or delete any type of I/O expansions on your I/O bus, or you add or delete any devices on your field bus.

Failure to follow these instructions can result in death, serious injury, or equipment damage.

#### Presentation of the Optional Feature for I/O Expansion Modules

I/O expansion modules can be marked as optional in the configuration. The Optional module feature provides a more flexible configuration by the acceptance of the definition of modules that are not physically attached to the logic controller. Therefore, a single application can support multiple physical configurations of I/O expansion modules, allowing a greater degree of scalability without the necessity of maintaining multiple application files for the same application.

You must be fully aware of the implications and impacts of marking I/O modules as optional in your application, both when those modules are physically absent and present when running your machine or process. Be sure to include this feature in your risk analysis.

## **A** WARNING

#### UNINTENDED EQUIPMENT OPERATION

Include in your risk analysis each of the variations of I/O configurations that can be realized marking I/O expansion modules as optional, and in particular the establishment of TM3 Safety modules (TM3S…) as optional I/O modules, and make a determination whether it is acceptable as it relates to your application.

Failure to follow these instructions can result in death, serious injury, or equipment damage.

NOTE: For more details about this feature, refer to Optional I/O Expansion Modules *(see page 22)*.

### <span id="page-14-1"></span><span id="page-14-0"></span>TM2 Expansion Modules

#### Introduction

The range of TM2 expansion modules includes:

- Digital expansion modules
- Analog expansion modules

Both digital and analog expansion modules have:

- Input modules
- Output modules
- Mixed input/output modules

#### <span id="page-14-2"></span>TM2 Digital Input Modules

The table shows the TM2 digital input expansion modules with corresponding channel type, voltage/current, and terminal type. These modules require no configuration in SoMachine Basic. For further information on configuration, refer to the Configuring I/O Modules [\(see](#page-25-1) page 26) section.

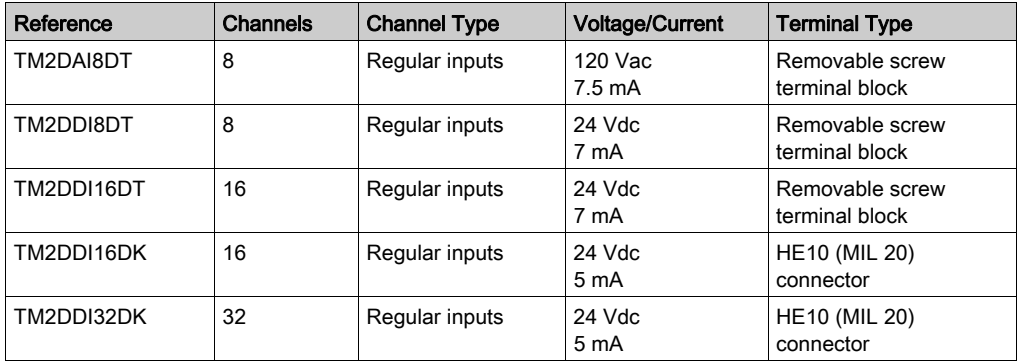

#### <span id="page-14-3"></span>TM2 Digital Output Modules

The table shows the TM2 digital output expansion modules with corresponding channel type, voltage/current, and terminal type. These modules require no configuration in SoMachine Basic. For further information on configuration, refer to the Configuring I/O Modules [\(see](#page-25-1) page 26) section.

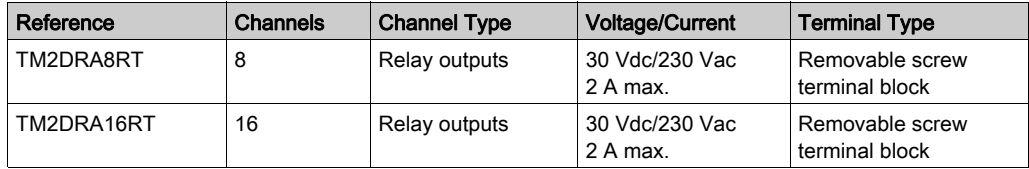

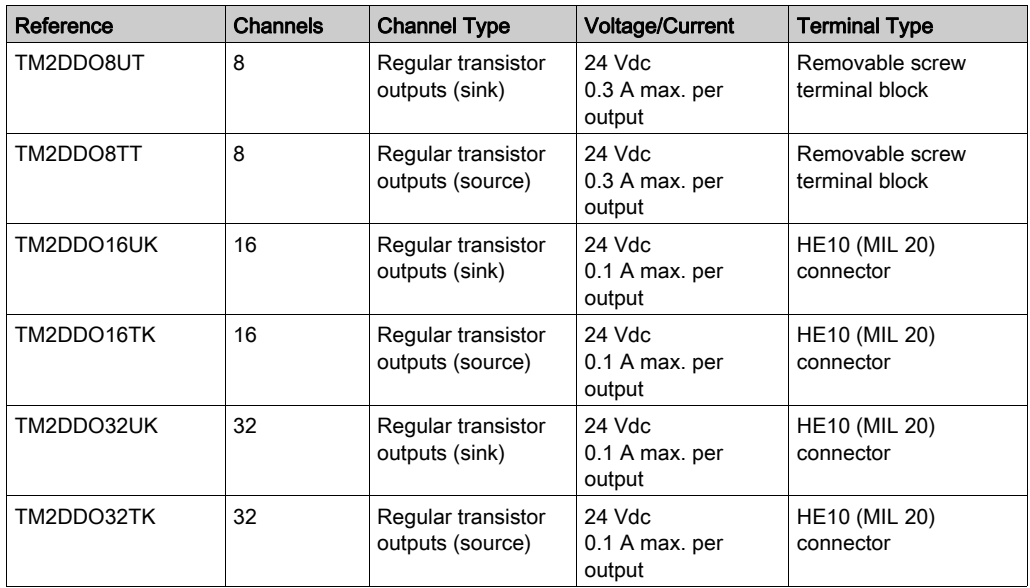

#### <span id="page-15-0"></span>TM2 Digital Mixed Input/Output Modules

The table shows the TM2 digital mixed input/output expansion modules with corresponding channel type, voltage/current, and terminal type. These modules require no configuration in SoMachine Basic. For further information on configuration, refer to the Configuring I/O Module[s](#page-25-1) [\(see](#page-25-1) page 26) section.

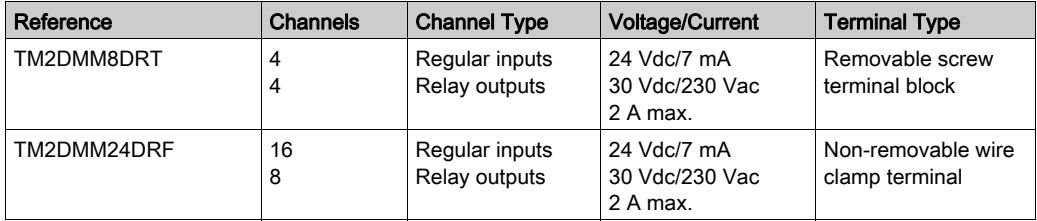

#### TM2 Analog Input Modules

The table shows the TM2 analog input expansion modules with corresponding channel type, voltage/current, and sensor type:

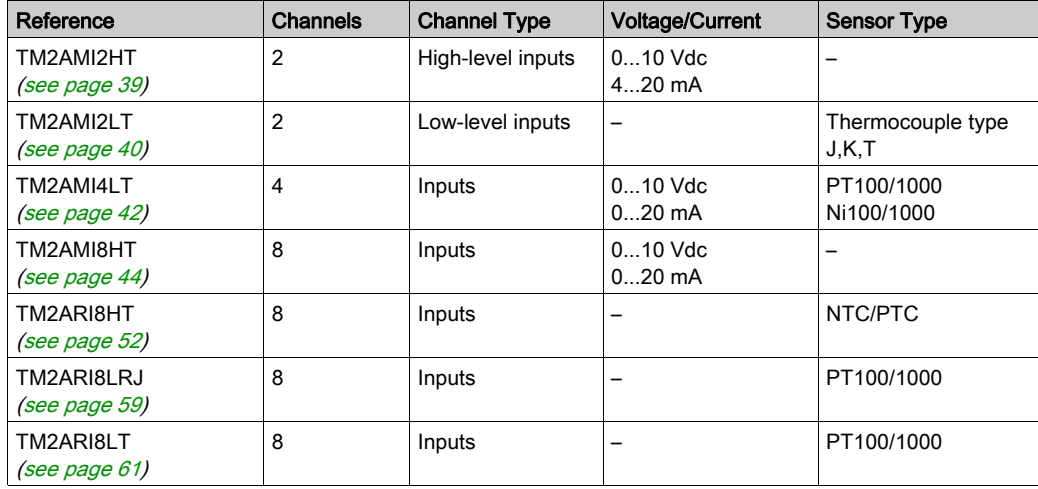

#### TM2 Analog Output Modules

The table shows the TM2 analog output expansion modules with corresponding channel type and voltage/current:

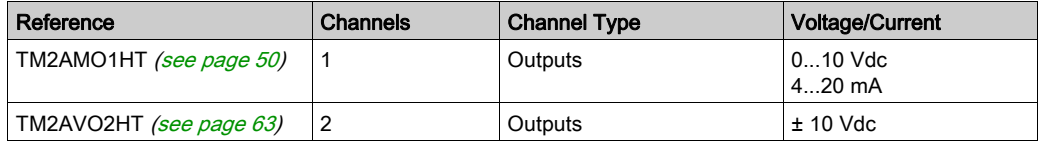

#### TM2 Analog Mixed Input/Output Modules

The table shows the TM2 analog mixed input/output expansion modules with corresponding channel type, voltage/current, and sensor type:

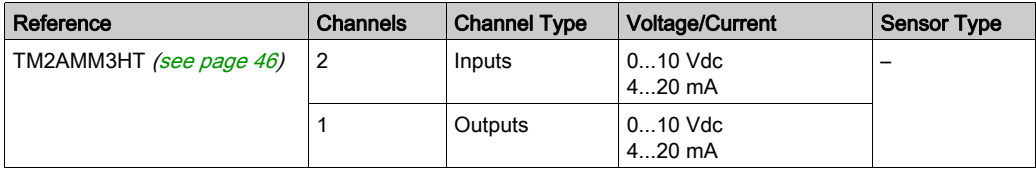

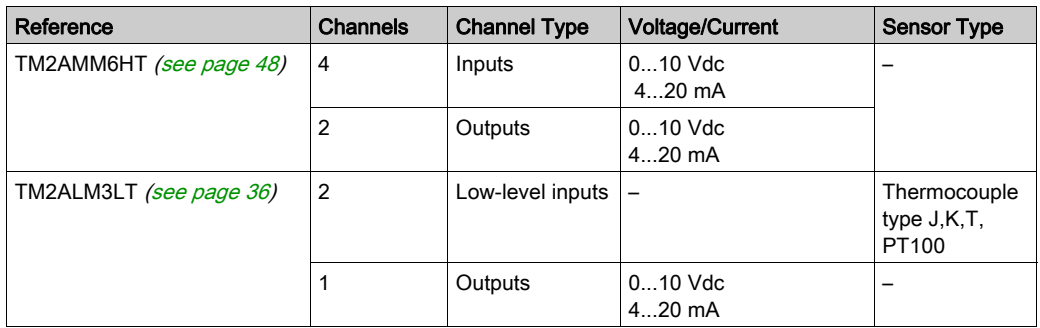

### <span id="page-18-1"></span><span id="page-18-0"></span>Using I/O Modules in a Configuration

#### <span id="page-18-3"></span>Adding a Module

The following steps explain how to add an expansion module to the logic controller in a SoMachine Basic project:

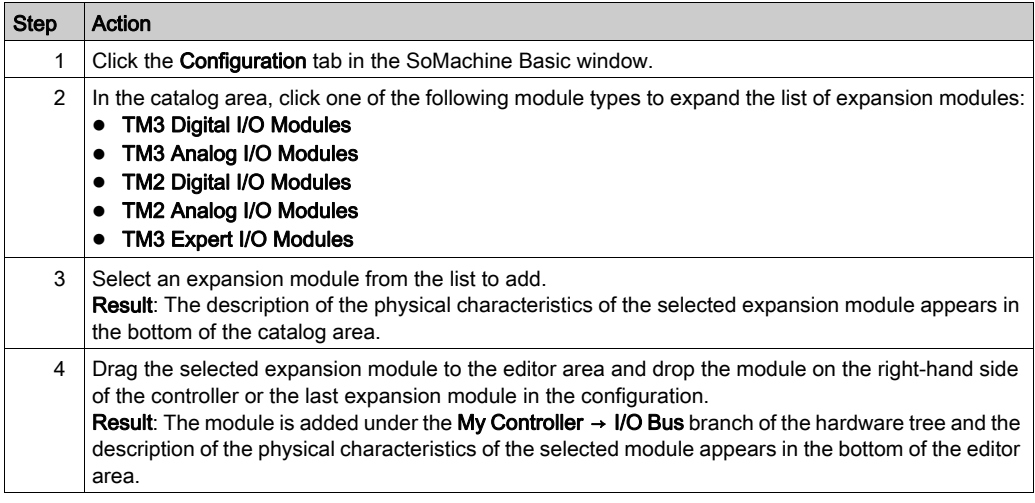

#### <span id="page-18-2"></span>Inserting a Module Between two Existing Modules

Drag the module between two modules, or between the controller and the first module until a vertical green bar appears and then drop the module.

NOTE: The addresses change when you change the position of modules by inserting a new module. For example, if you move an input module from position 4 to position 2, the addresses change from  $I_4$ . x to  $I_2$ . x, and all corresponding addresses in the program are automatically renamed.

The I/O that may be embedded in your controller is independent of the I/O that you may have added in the form of I/O expansion. It is important that the logical I/O configuration within your program matches the physical I/O configuration of your installation. If you add or remove any physical I/O to or from the I/O expansion bus or, depending on the controller reference, to or from the controller (in the form of cartridges), then you must update your application configuration. This is also true for any field bus devices you may have in your installation. Otherwise, there is the potential that the expansion bus or field bus will no longer function while the embedded I/O that may be present in your controller will continue to operate.

## **A WARNING**

#### UNINTENDED EQUIPMENT OPERATION

Update the configuration of your program each time you add or delete any type of I/O expansions on your I/O bus, or you add or delete any devices on your field bus.

Failure to follow these instructions can result in death, serious injury, or equipment damage.

#### <span id="page-19-2"></span>Replacing an Existing Expansion Module

You can replace an existing module with a new module by dragging the new module and dropping it onto the module to be replaced.

A message appears asking you to confirm the operation. Click Yes to continue.

#### <span id="page-19-1"></span>Removing a Module

You can remove an expansion module by pressing the Delete key or by right-clicking the module and clicking Remove on the contextual menu that appears.

If the expansion module contains at least one address being used in a program, a message appears asking you to confirm the operation. Click Yes to continue.

#### <span id="page-19-0"></span>Mixing Expansion Module Types

You can mix different I/O module types on the same logic controller (for example, TM2 and TM3 modules).

Place any TM2 module(s) at the end of your configuration after any TM3 module(s):

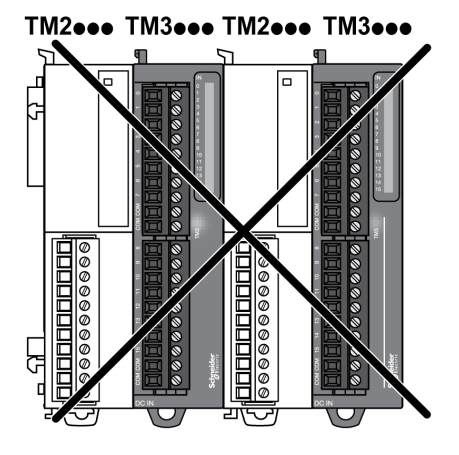

In this case, however, the I/O bus of the logic controller operates at the speed of the slower module type. For example, when both TM2 and TM3 modules are used, the I/O bus of the logic controller operates at the speed of the TM2 modules.

#### <span id="page-20-0"></span>Maximum Hardware Configuration

SoMachine Basic displays a message when:

- The maximum number of modules supported by the logic controller is exceeded.
- The total power consumption of all expansion modules directly connected to the logic controller exceeds the maximum current delivered by the logic controller.

Refer to the hardware guide of your controller for more information on the maximum supported configuration.

### <span id="page-21-1"></span><span id="page-21-0"></span>Optional I/O Expansion Modules

#### **Presentation**

I/O expansion modules can be marked as optional in the configuration. The **Optional module** feature provides a more flexible configuration by the acceptance of the definition of modules that are not physically attached to the logic controller. Therefore, a single application can support multiple physical configurations of I/O expansion modules, allowing a greater degree of scalability without the necessity of maintaining multiple application files for the same application.

Without the **Optional module** feature, when the logic controller starts up the I/O expansion bus (following a power cycle, application download or initialization command), it compares the configuration defined in the application with the physical I/O modules attached to the I/O bus. Among other diagnostics made, if the logic controller determines that there are I/O modules defined in the configuration that are not physically present on the I/O bus, an error is detected and the I/O bus does not start.

With the **Optional module** feature, the logic controller ignores the absent I/O expansion modules that you have marked as optional, which then allows the logic controller to start the I/O expansion bus.

The logic controller starts the I/O expansion bus at configuration time (following a power cycle, application download, or initialization command) even if optional expansion modules are not physically connected to the logic controller.

The following module types can be marked as optional:

- TM3 I/O expansion modules
- TM2 I/O expansion modules

NOTE: TM3 Transmitter/Receiver modules (TM3XTRA1 and the TM3XREC1) and TMC2 cartridges cannot be marked as optional.

The application must be configured with a functional level of at least Level 3.2 for modules marked as optional to be recognized as such by the logic controller.

You must be fully aware of the implications and impacts of marking I/O modules as optional in your application, both when those modules are physically absent and present when running your machine or process. Be sure to include this feature in your risk analysis.

## **A WARNING**

#### UNINTENDED EQUIPMENT OPERATION

Include in your risk analysis each of the variations of I/O configurations that can be realized marking I/O expansion modules as optional, and in particular the establishment of TM3 Safety modules (TM3S…) as optional I/O modules, and make a determination whether it is acceptable as it relates to your application.

Failure to follow these instructions can result in death, serious injury, or equipment damage.

#### Marking an I/O Expansion Module as Optional in Offline Mode

To add a module and mark it as optional in the configuration:

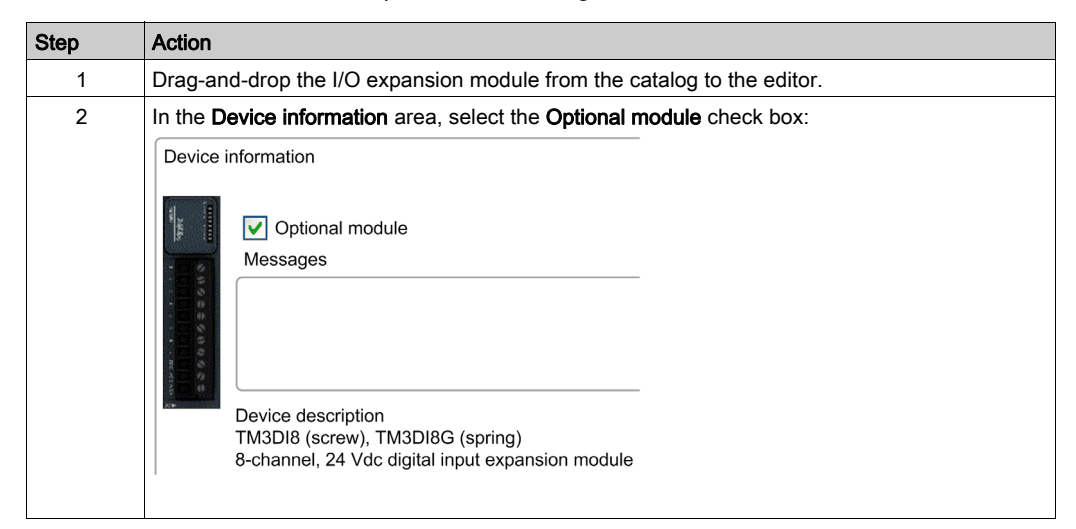

To mark an existing I/O expansion module as optional in the configuration:

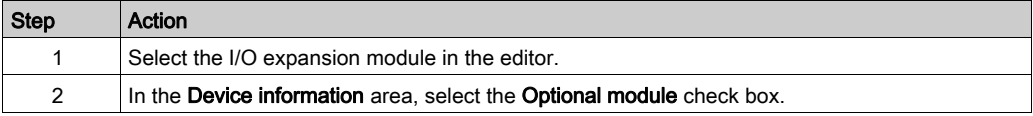

#### <span id="page-22-0"></span>Optional I/O Expansion Modules in Online Mode

SoMachine Basic operates in online mode when a physical connection to a logic controller has been established.

When in SoMachine Basic online mode, the modification of the Optional module feature is disabled. You can visualize the downloaded configuration in the application:

- An I/O expansion module represented in yellow is marked as optional and not physically connected to the logic controller at start-up. An information message to that effect is displayed in the Device information area.
- An I/O expansion module represented in red is not marked as optional and not detected at startup. An information message to that effect is displayed in the Device information area.

The selection of the Optional module feature is used by the logic controller to start the I/O bus. The following system words are updated to indicate the status of the physical I/O bus configuration:

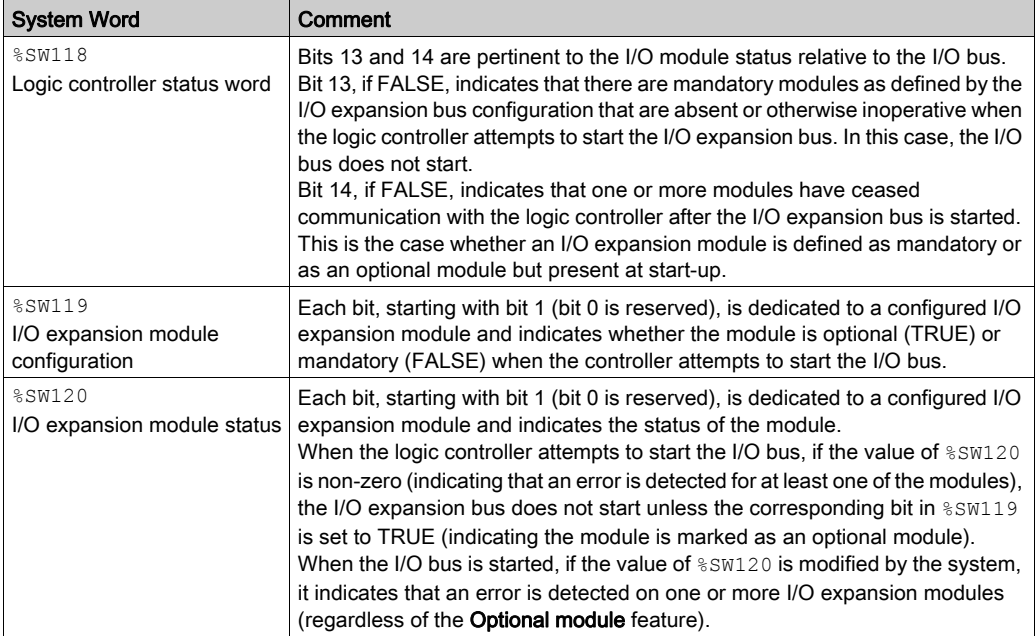

For more information, refer to System Words (see Modicon M221, Logic Controller, Programming Guide).

#### Shared Internal ID Codes

Logic controllers identify expansion modules by a simple internal ID code. This ID code is not specific to each reference, but identifies the structure of the expansion module. Therefore, different references can share the same ID code.

You cannot have two modules with the same internal ID code declared as optional without at least one mandatory module placed between them.

This table groups the module references sharing the same internal ID code:

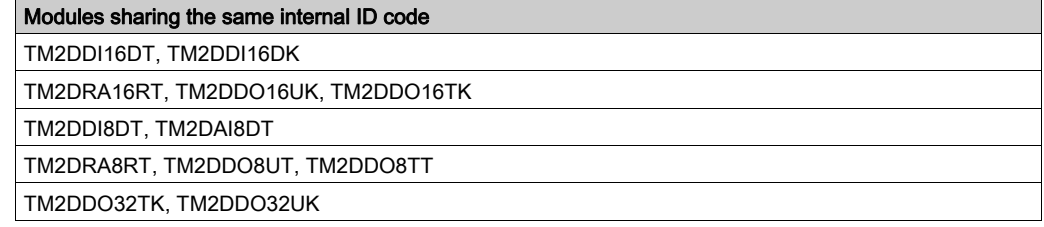

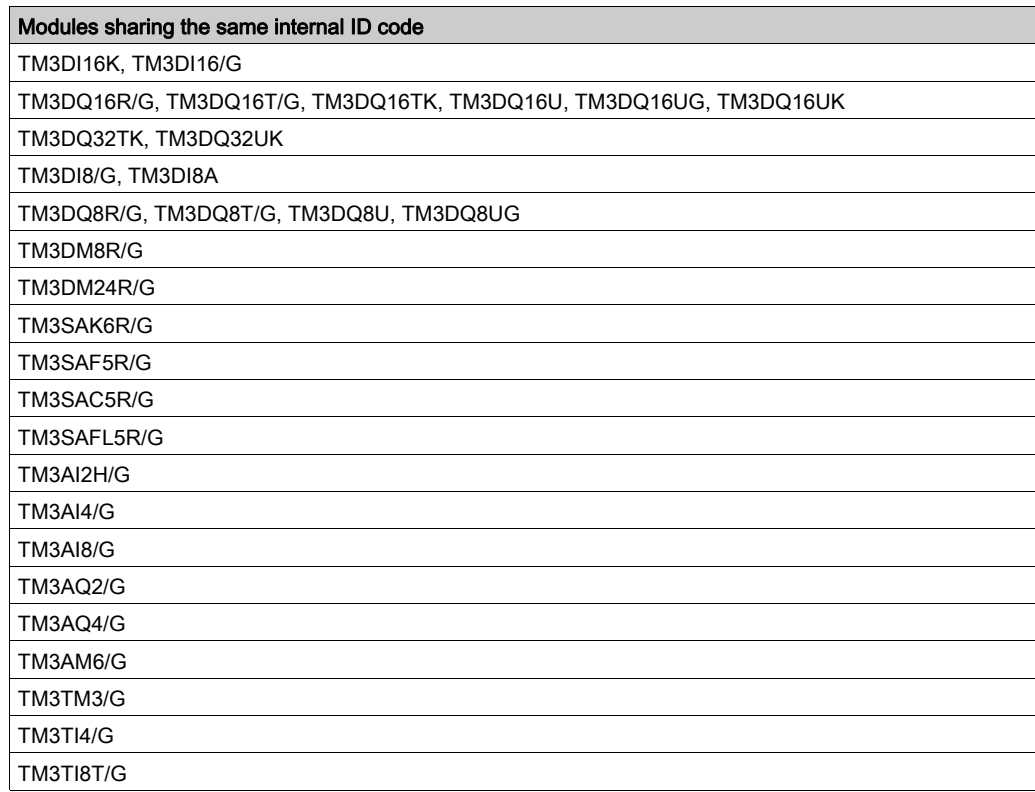

### <span id="page-25-1"></span><span id="page-25-0"></span>Configuring Digital I/Os

#### **Overview**

You can configure digital I/Os of your expansion module using:

- Configuration tab:
	- O Digital inputs [\(see](#page-25-2) page 26)
	- O Digital outputs [\(see](#page-26-0) page 27)
- Programming tab [\(see](#page-27-0) page 28).

#### <span id="page-25-3"></span><span id="page-25-2"></span>Configuring Digital Inputs in the Configuration Tab

Follow these steps to display and configure the digital input properties in the **Configuration** tab:

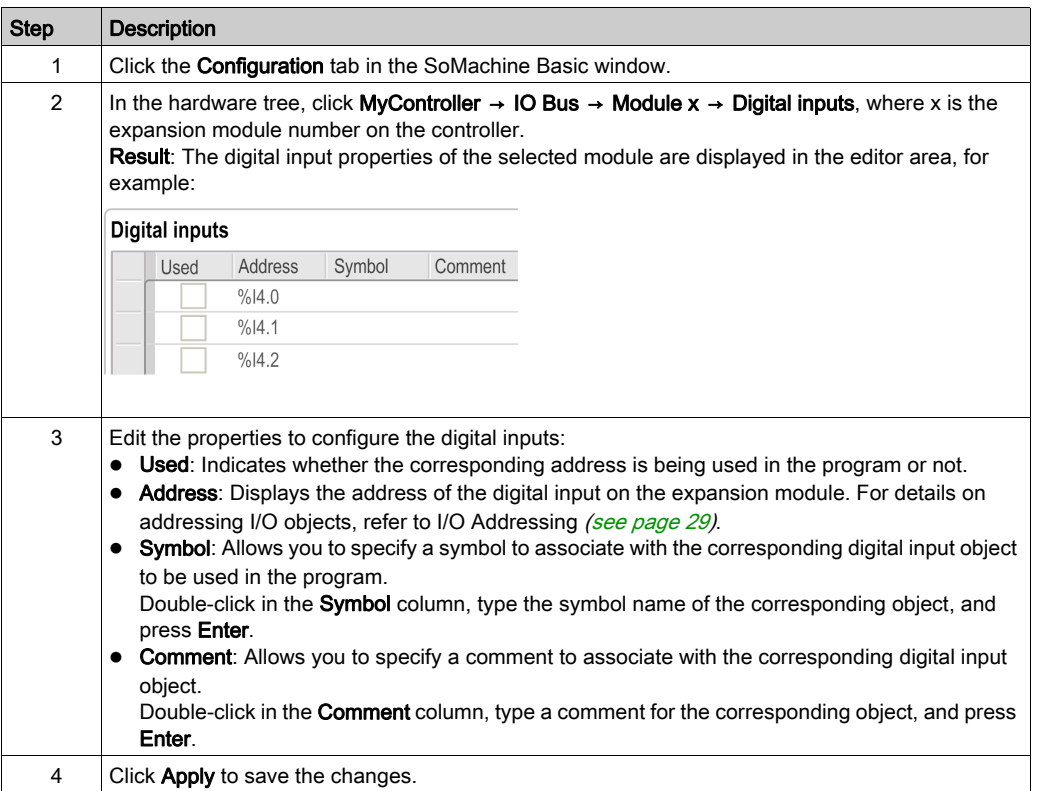

#### <span id="page-26-1"></span><span id="page-26-0"></span>Configuring Digital Outputs in the Configuration Tab

Follow these steps to display and configure the digital output properties in the Configuration tab:

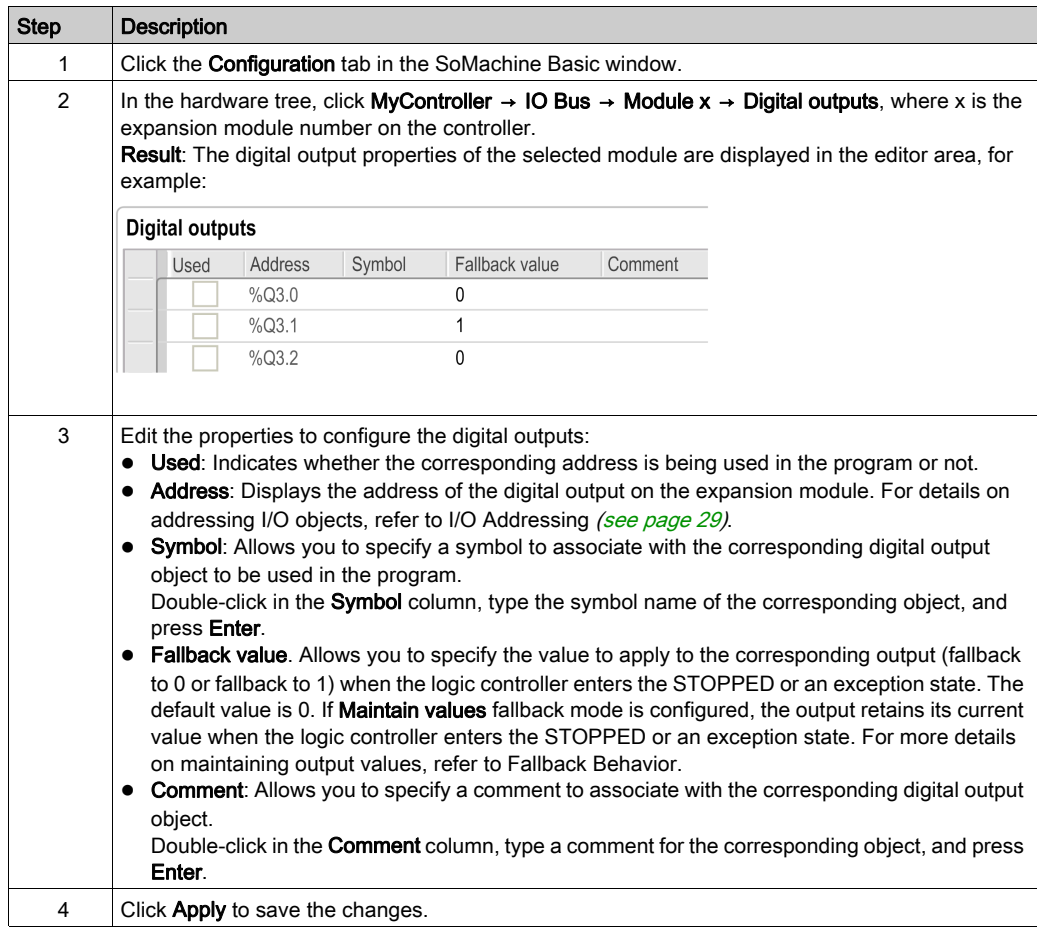

#### <span id="page-27-1"></span><span id="page-27-0"></span>Displaying Configuration Details in the Programming Tab

The Programming tab displays configuration details of all inputs/outputs and allows you to update programming-related properties such as symbols and comments.

Follow these steps to view and update details of I/O modules in the Programming tab:

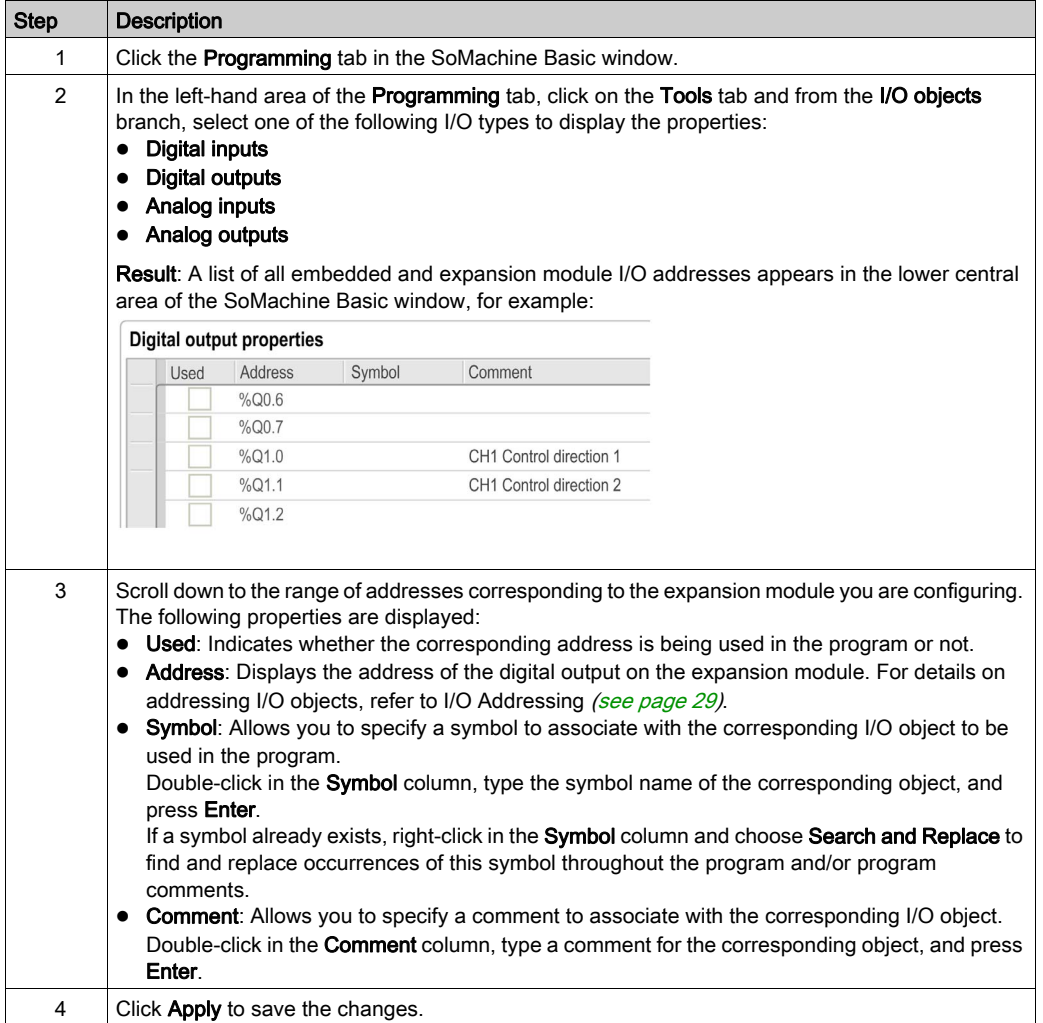

### <span id="page-28-1"></span><span id="page-28-0"></span>I/O Objects

#### Introduction

I/O objects include both bits and words. Each physical input and output is mapped to these objects in internal memory. I/O bit objects can be used as operands and tested by Boolean instructions. I/O word objects can be used in most non-Boolean instructions such as functions and instructions containing arithmetic operators.

Examples of I/O objects:

- Digital inputs
- Digital outputs
- Analog inputs
- Analog outputs
- Communication inputs and outputs

The range of valid objects is from 0 to the maximum configured and supported for your controller (see the Hardware Guide and Programming Guide for your logic controller).

#### <span id="page-28-3"></span><span id="page-28-2"></span>**Syntax**

This figure shows the input/output address format:

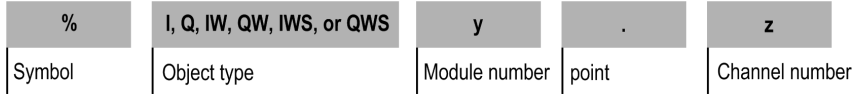

This table describes the components of the addressing format:

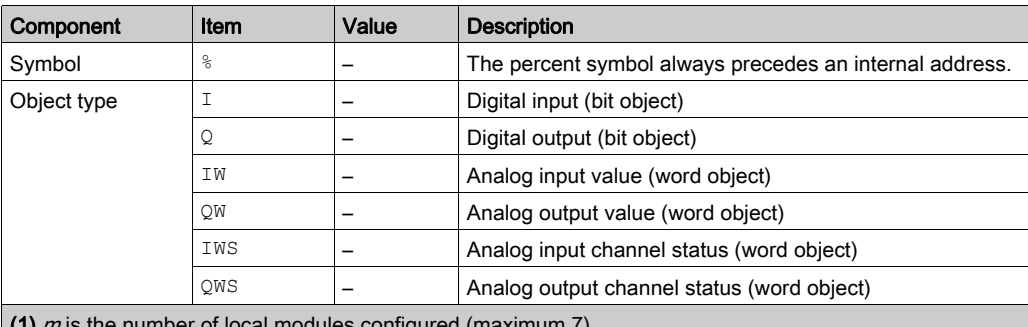

configured (maximum 7).

(2)  $n$  is the number of remote modules configured (maximum n+7). The maximum position number is 14.

(3)  $\rho$  is the number of the cartridge in the controller.  $q$  is the channel number on the cartridge.

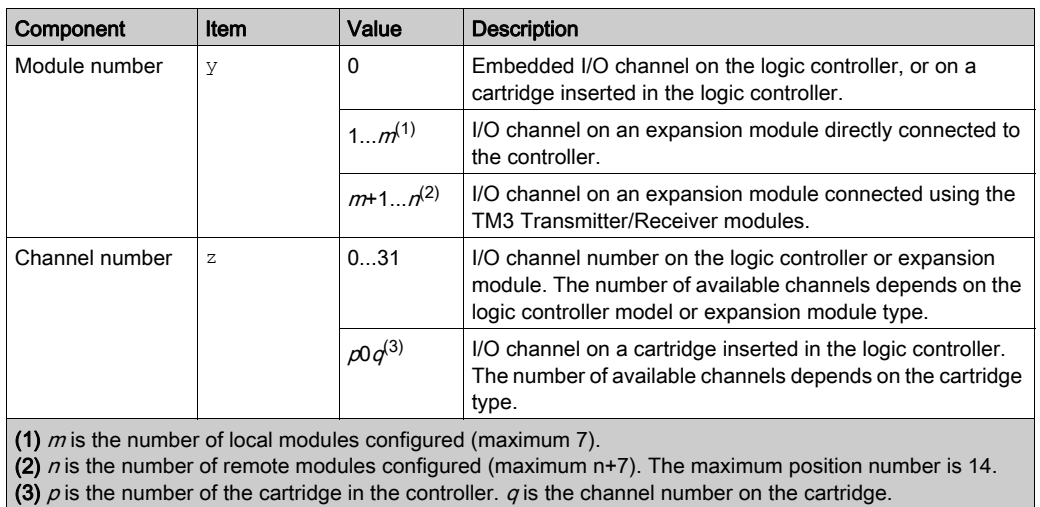

#### **Description**

This table lists and describes all I/O objects that are used as operands in instructions:

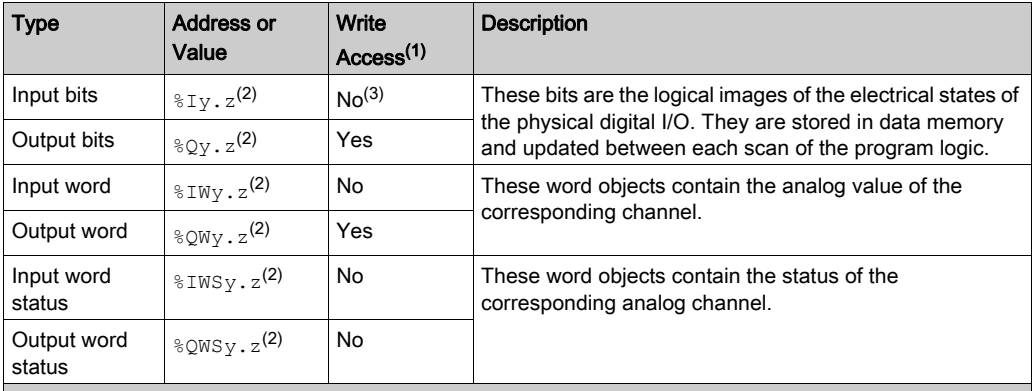

(1) Written by the program or by using an animation table.

(2)  $y$  is the module number and  $z$  is the channel number. Refer to addressing syntax of I/Os [\(see](#page-28-2) page 29) for descriptions of  $y$  and  $z$ .

(3) Although you cannot write to input bits, they can be forced.

#### **Examples**

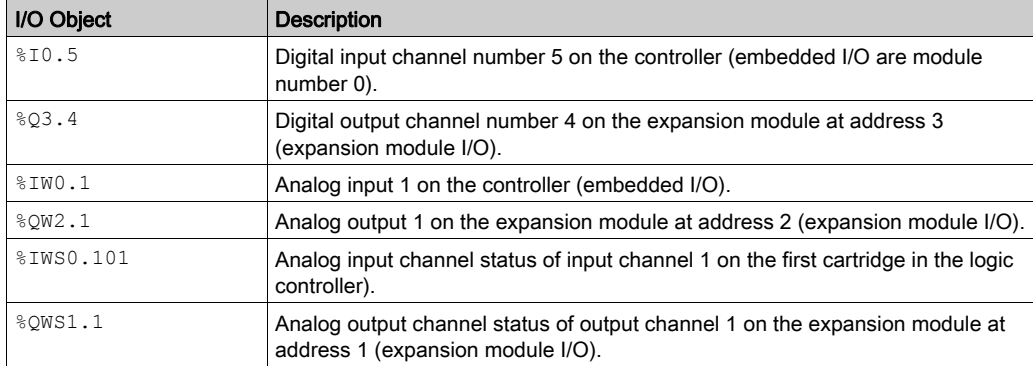

This table shows some examples of I/O addressing:

## <span id="page-32-0"></span>Chapter 2 TM2 Digital I/O Modules

### <span id="page-32-1"></span>TM2 Digital I/O Modules

#### **Introduction**

The range of TM2 digital I/O expansion modules includes:

- TM2 Digital Input Modules [\(see](#page-14-2) page 15)
- TM2 Digital Output Modules [\(see](#page-14-3) page 15)
- TM2 Digital Mixed Input/Output Modules [\(see](#page-15-0) page 16)

#### Configuring the Modules

Configuration tab: Displaying Configuration Details in the Configuration Tab [\(see](#page-25-3) page 26) describes how to view the configuration of these modules.

Programming tab: Displaying Configuration Details in the Programming Tab [\(see](#page-27-1) page 28) describes how to view and update programming-related properties of these modules.

## <span id="page-34-0"></span>**Chapter 3** TM2 Analog I/O Modules

#### Introduction

This chapter describes how to view the configuration of analog I/O modules.

#### What Is in This Chapter?

This chapter contains the following topics:

<span id="page-34-1"></span>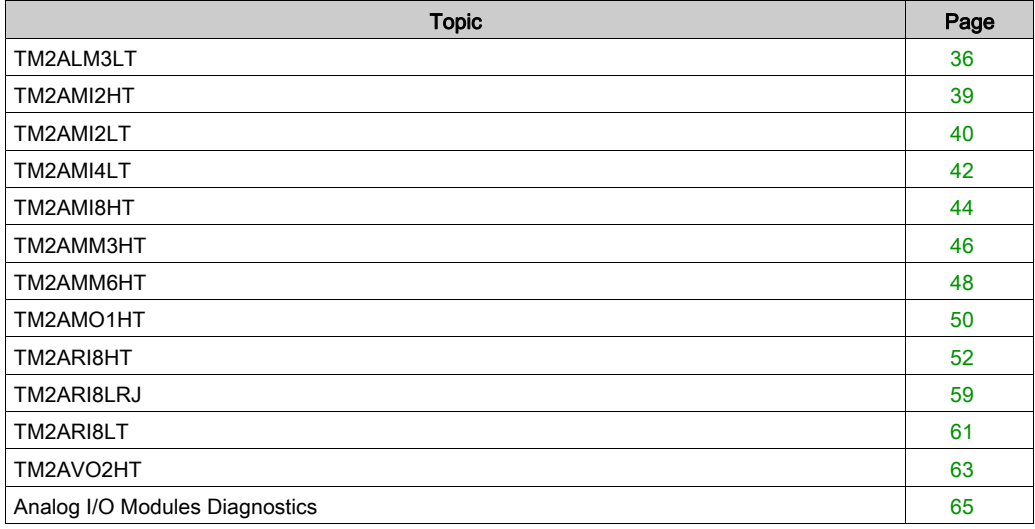

### <span id="page-35-1"></span><span id="page-35-0"></span>TM2ALM3LT

#### **Introduction**

The TM2ALM3LT expansion module features 2 analog input and 1 analog output channels, K, J, and T thermocouple and PT100 input types, 0...10 Vdc and 4...20 mA output types, 12-bit resolution, and removable screw terminal block.

For further hardware information, refer to TM2ALM3LT (see Modicon TM2, Analog I/O Modules, Hardware Guide).

If you have physically wired the analog channel for a voltage signal and you configure the channel for a current signal in SoMachine Basic, you may damage the analog circuit.

## **NOTICE**

#### INOPERABLE EQUIPMENT

Verify that the physical wiring of the analog circuit is compatible with the software configuration for the analog channel.

#### Failure to follow these instructions can result in equipment damage.

#### Configuring the Module

For each input, you can define:

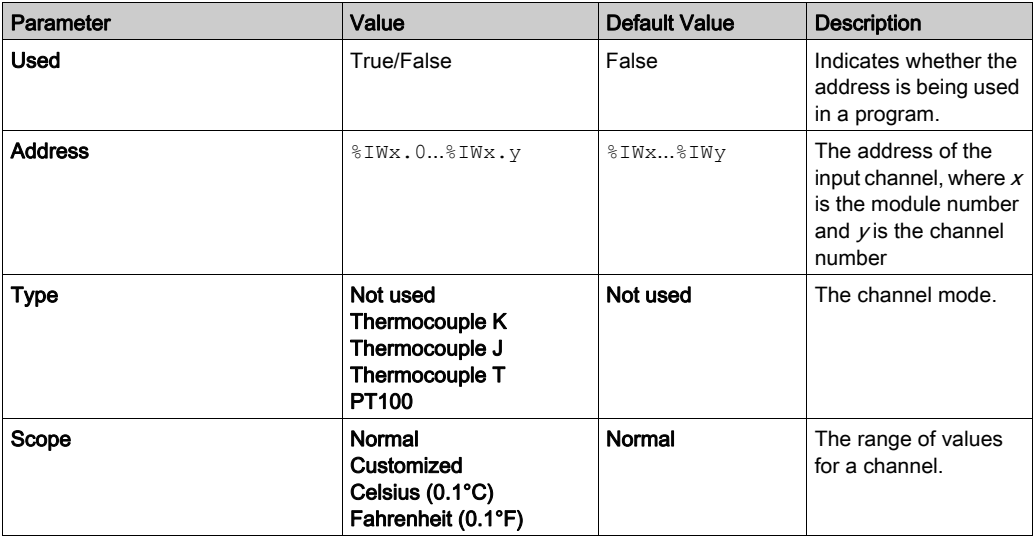

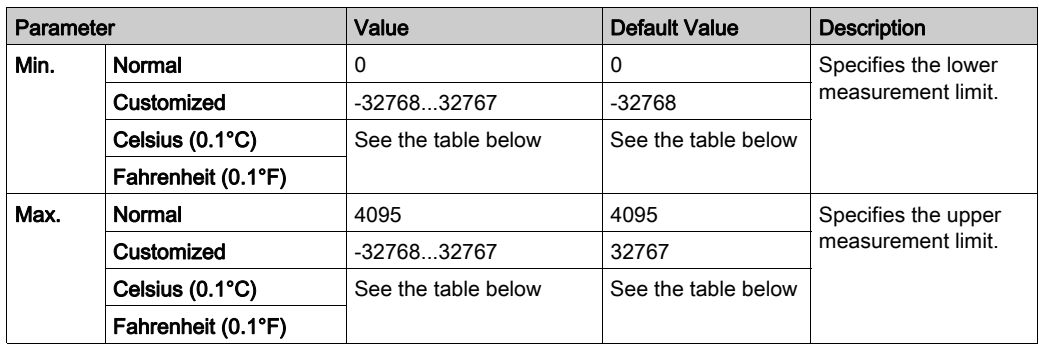

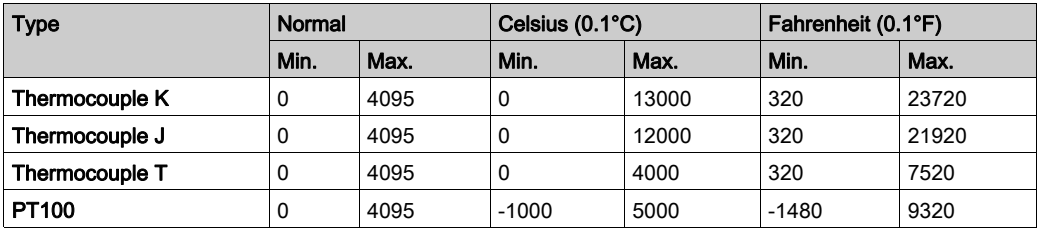

For each output, you can define:

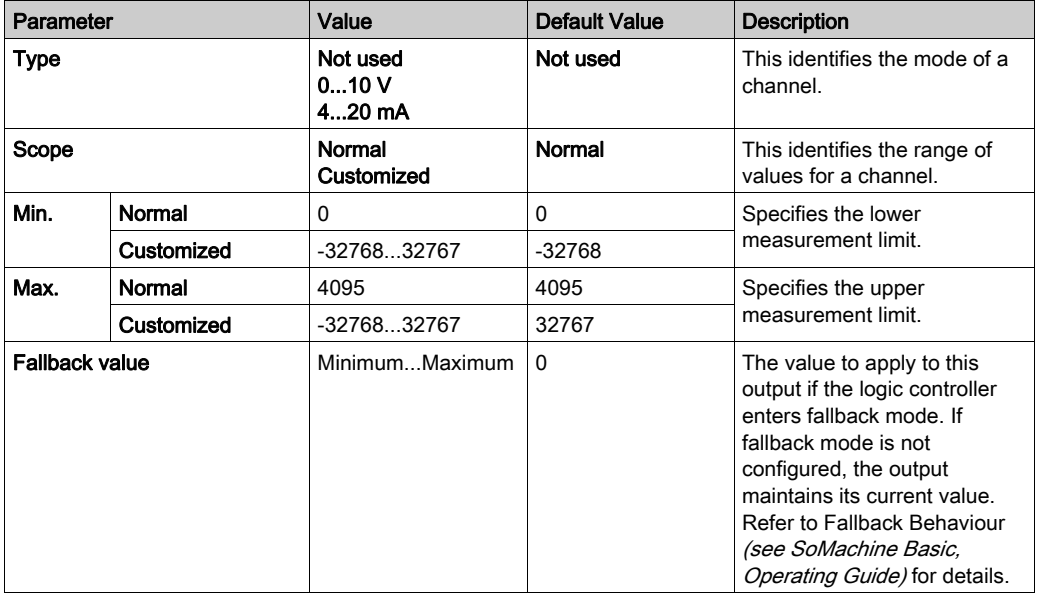

**Programming** tab: Displaying Configuration Details in the Programming Tab *(see page 28)* describes how to view and update programming-related properties of these modules.

### <span id="page-38-1"></span><span id="page-38-0"></span>TM2AMI2HT

#### Introduction

The TM2AMI2HT expansion module features 2 analog input channels, 0...10 V and 4...20 mA input types, 12-bit resolution, and removable screw terminal block.

For further hardware information, refer to TM2AMI2HT (see Modicon TM2, Analog I/O Modules, Hardware Guide).

If you have physically wired the analog channel for a voltage signal and you configure the channel for a current signal in SoMachine Basic, you may damage the analog circuit.

## **NOTICE**

#### INOPERABLE EQUIPMENT

Verify that the physical wiring of the analog circuit is compatible with the software configuration for the analog channel.

#### Failure to follow these instructions can result in equipment damage.

#### Configuring the Module

For each input, you can define:

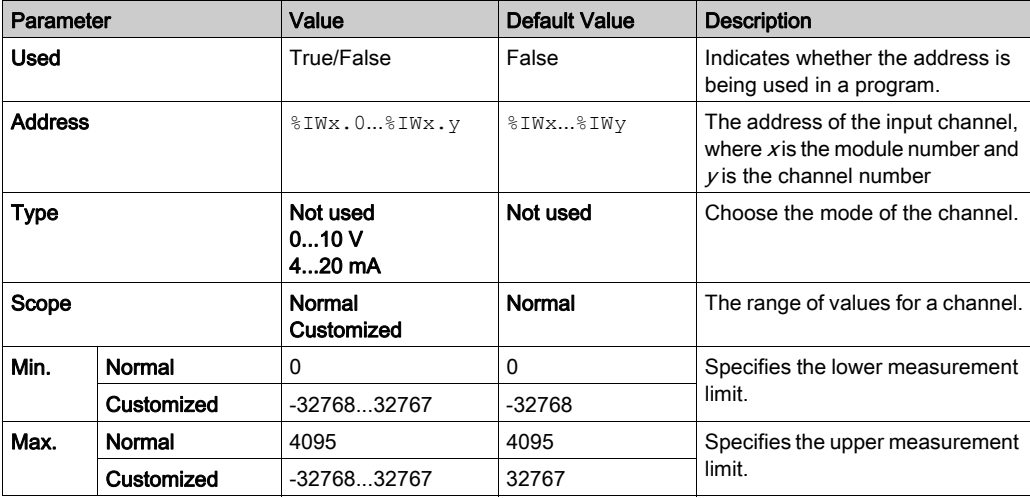

**Programming** tab: Displaying Configuration Details in the Programming Tab [\(see](#page-27-1) page 28) describes how to view and update programming-related properties of these modules.

### <span id="page-39-1"></span><span id="page-39-0"></span>TM2AMI2LT

#### **Introduction**

The TM2AMI2LT expansion module features 2 analog input channels, K, J, and T thermocouple input types, 12-bit resolution, and removable screw terminal block.

For further hardware information, refer to TM2AMI2LT (see Modicon TM2, Analog I/O Modules, Hardware Guide).

If you have physically wired the analog channel for a voltage signal and you configure the channel for a current signal in SoMachine Basic, you may damage the analog circuit.

## **NOTICE**

#### INOPERABLE EQUIPMENT

Verify that the physical wiring of the analog circuit is compatible with the software configuration for the analog channel.

Failure to follow these instructions can result in equipment damage.

#### Configuring the Module

For each input, you can define:

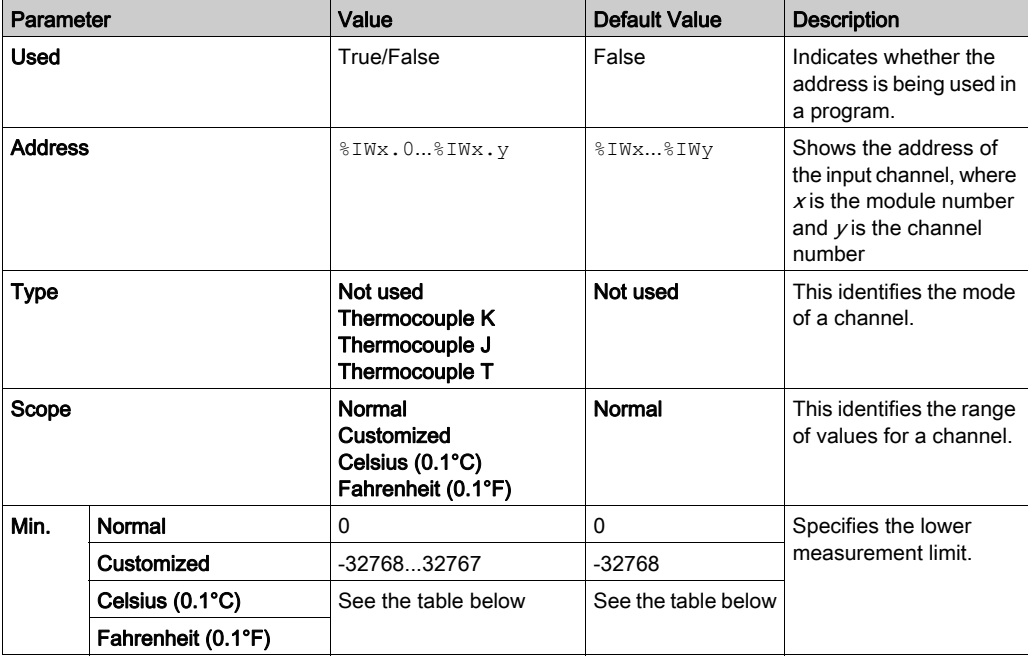

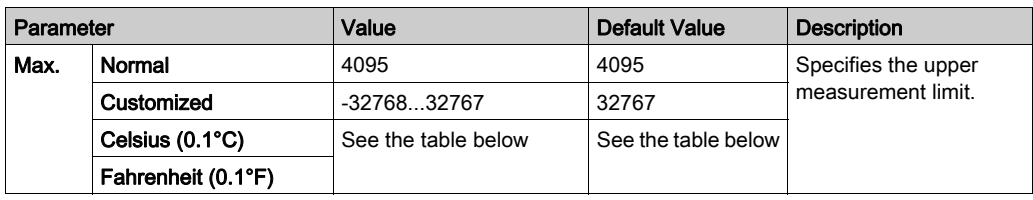

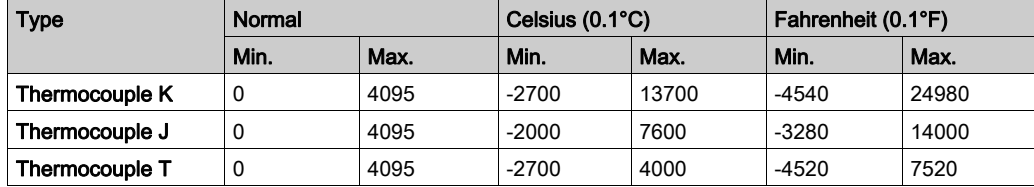

Programming tab: Displaying Configuration Details in the Programming Tab [\(see](#page-27-1) page 28) describes how to view and update programming-related properties of these modules.

### <span id="page-41-1"></span><span id="page-41-0"></span>TM2AMI4LT

#### **Introduction**

The TM2AMI4LT expansion module features 4 analog input channels, 0...10 Vdc, 0...20 mA, PT100, PT1000, NI100, and NI1000 input types, 12-bit resolution, and removable screw terminal block.

NOTE: All inputs used must be of the same type (voltage, current, or temperature).

For further hardware information, refer to TM2AMI4LT (see Modicon TM2, Analog I/O Modules, Hardware Guide).

If you have physically wired the analog channel for a voltage signal and you configure the channel for a current signal in SoMachine Basic, you may damage the analog circuit.

## **NOTICE**

#### INOPERABLE EQUIPMENT

Verify that the physical wiring of the analog circuit is compatible with the software configuration for the analog channel.

Failure to follow these instructions can result in equipment damage.

#### Configuring the Module

Input type. Select the operating mode for all input channels:

- Voltage (the default)
- Current
- Temperature

For each input, you can define:

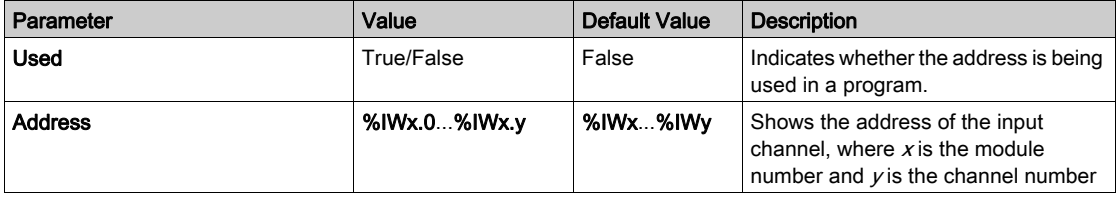

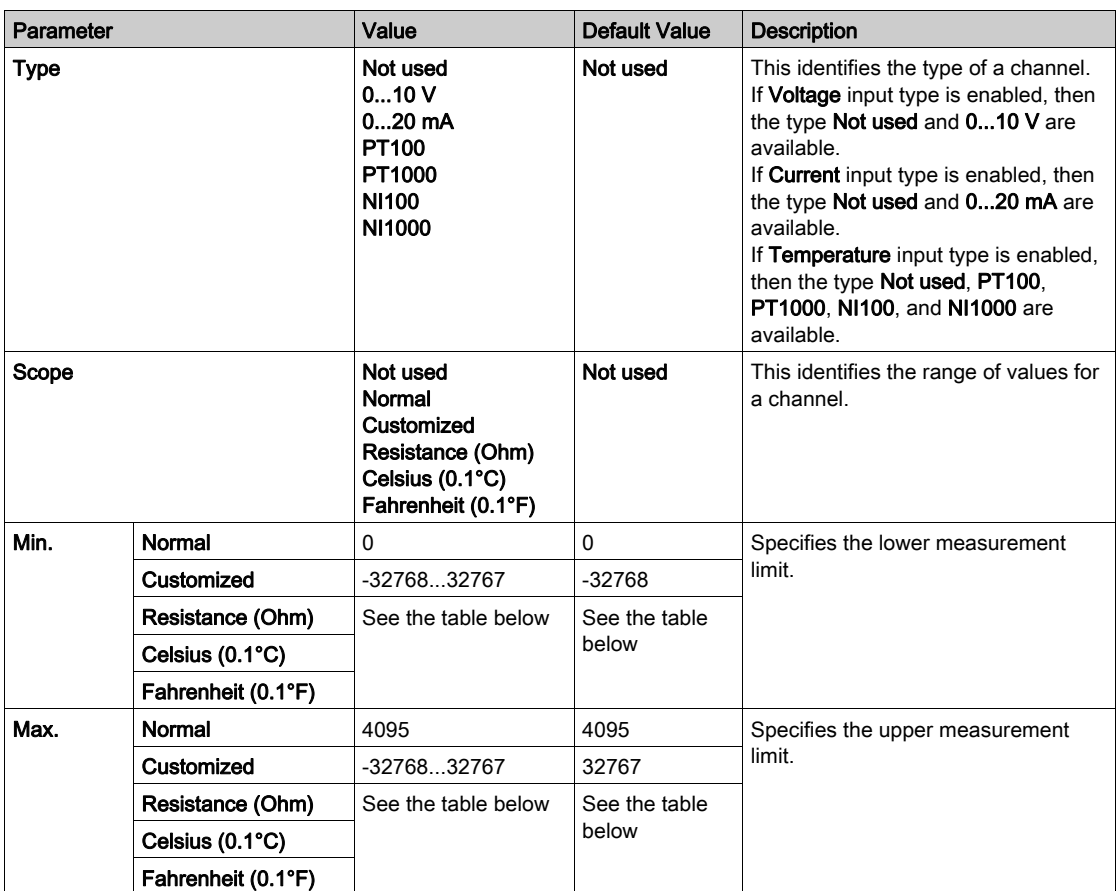

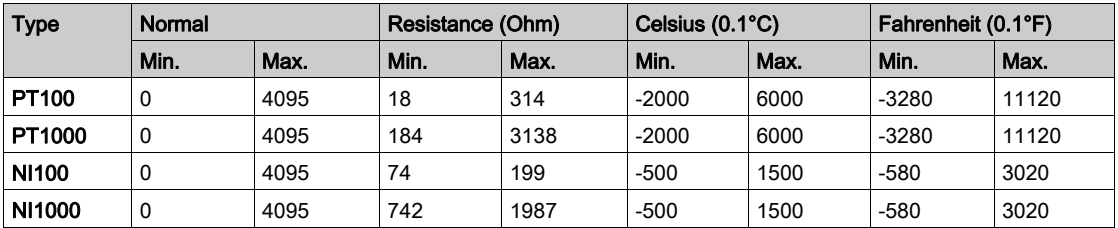

Programming tab: Displaying Configuration Details in the Programming Tab [\(see](#page-27-1) page 28) describes how to view and update programming-related properties of these modules.

### <span id="page-43-1"></span><span id="page-43-0"></span>TM2AMI8HT

#### **Introduction**

The TM2AMI8HT expansion module features 8 analog input channels, 0...10 Vdc and 0...20 mA signal types, 10-bit resolution, and removable screw terminal block.

NOTE: All inputs used must be the same type (voltage or current).

For further hardware information, refer to TM2AMI8HT (see Modicon TM2, Analog I/O Modules, Hardware Guide).

If you have physically wired the analog channel for a voltage signal and you configure the channel for a current signal in SoMachine Basic, you may damage the analog circuit.

## **NOTICE**

#### INOPERABLE EQUIPMENT

Verify that the physical wiring of the analog circuit is compatible with the software configuration for the analog channel.

#### Failure to follow these instructions can result in equipment damage.

#### Configuring the Module

Input type. Select the operating mode for all input channels:

- Voltage (the default)
- Current

For each input, you can define:

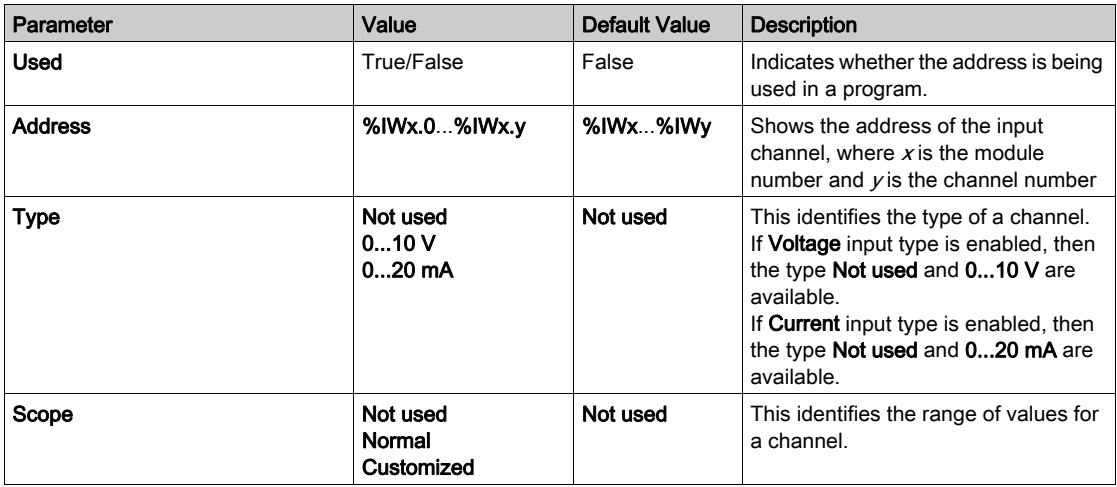

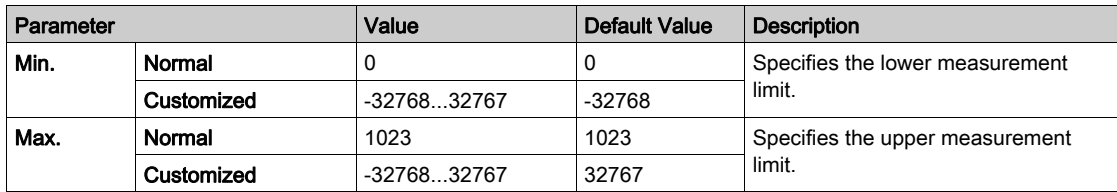

Programming tab: Displaying Configuration Details in the Programming Tab [\(see](#page-27-1) page 28) describes how to view and update programming-related properties of these modules.

### <span id="page-45-1"></span><span id="page-45-0"></span>TM2AMM3HT

#### **Introduction**

The TM2AMM3HT expansion module features 2 analog input and 1 analog output channel, 0...10 Vdc and 4...20 mA input/output types, 12-bit resolution, and removable screw terminal block.

For further hardware information, refer to TM2AMM3HT (see Modicon TM2, Analog I/O Modules, Hardware Guide).

If you have physically wired the analog channel for a voltage signal and you configure the channel for a current signal in SoMachine Basic, you may damage the analog circuit.

## **NOTICE**

#### INOPERABLE EQUIPMENT

Verify that the physical wiring of the analog circuit is compatible with the software configuration for the analog channel.

#### Failure to follow these instructions can result in equipment damage.

#### Configuring the Module

For each input, you can define:

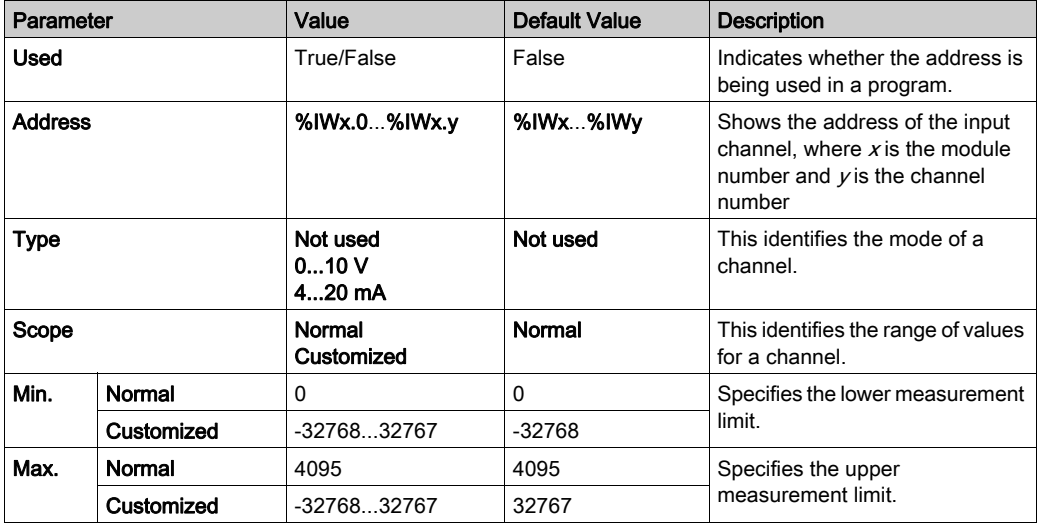

For the output, you can define:

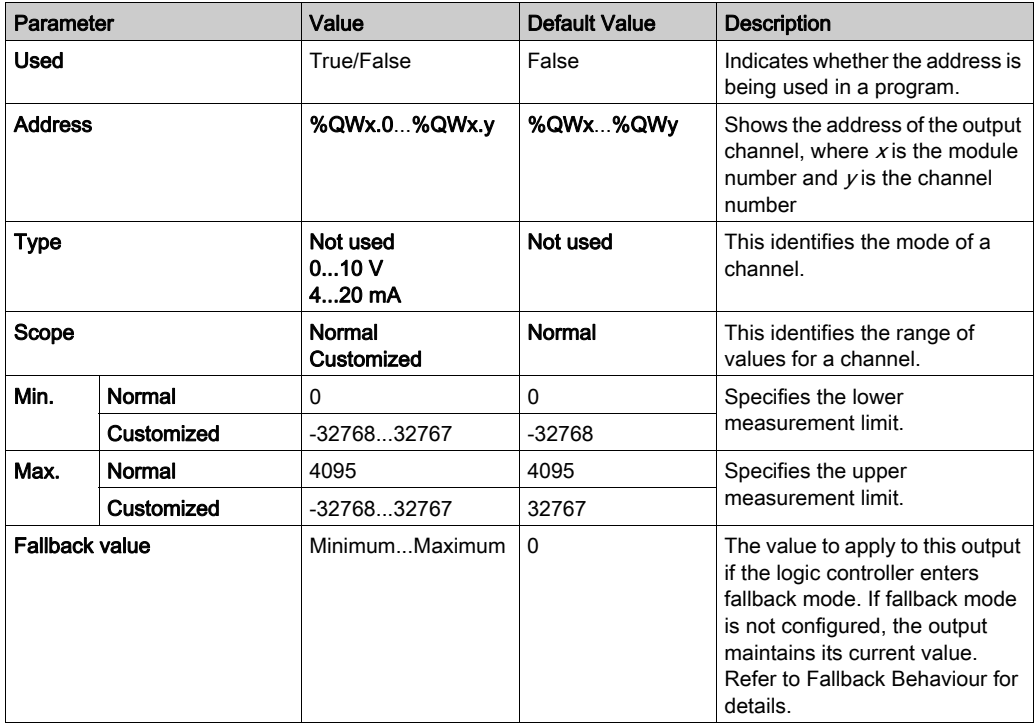

Programming tab: Displaying Configuration Details in the Programming Tab [\(see](#page-27-1) page 28) describes how to view and update programming-related properties of these modules.

### <span id="page-47-1"></span><span id="page-47-0"></span>TM2AMM6HT

#### **Introduction**

The TM2AMM6HT expansion module features 4 analog input and 2 analog output channels, 0...10 V and 4...20 mA, each standard and fast input types, 0...10 V and 4...20 mA standard output types, 12-bit resolution, and removable screw terminal block.

For further hardware information, refer to TM2AMM6HT (see Modicon TM2, Analog I/O Modules, Hardware Guide).

If you have physically wired the analog channel for a voltage signal and you configure the channel for a current signal in SoMachine Basic, you may damage the analog circuit.

## **NOTICE**

#### INOPERABLE EQUIPMENT

Verify that the physical wiring of the analog circuit is compatible with the software configuration for the analog channel.

#### Failure to follow these instructions can result in equipment damage.

#### Configuring the Module

For each input, you can define:

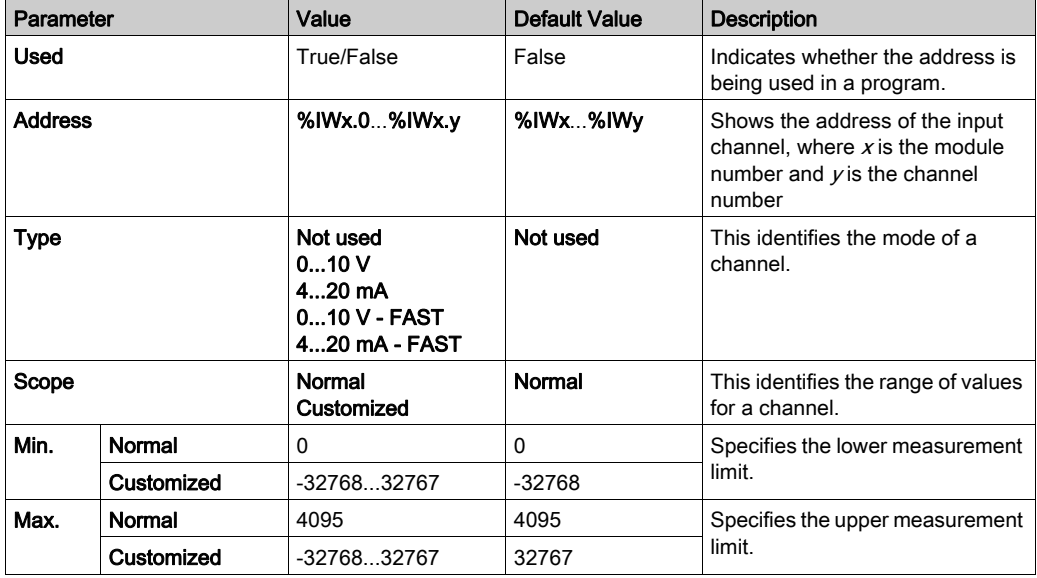

For each output, you can define:

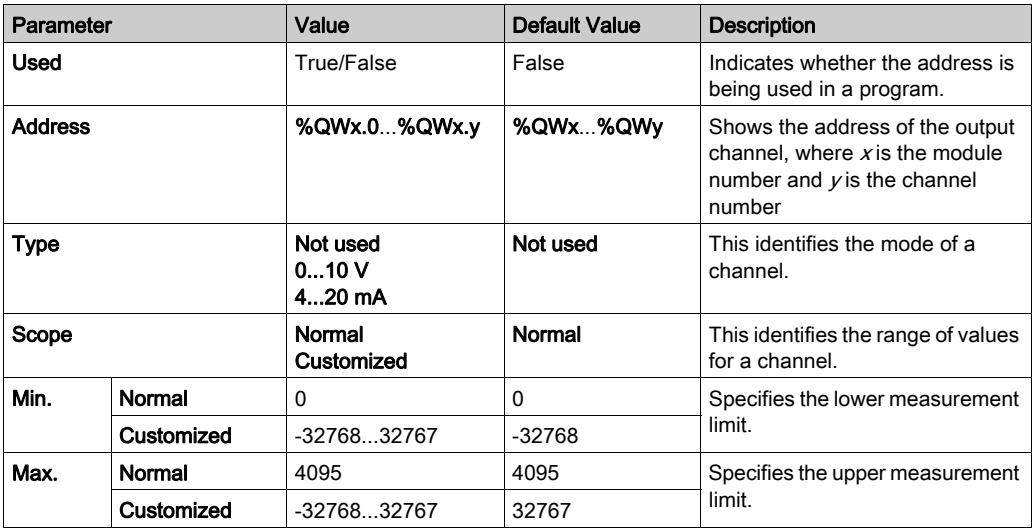

Programming tab: Displaying Configuration Details in the Programming Tab [\(see](#page-27-1) page 28) describes how to view and update programming-related properties of these modules.

### <span id="page-49-1"></span><span id="page-49-0"></span>TM2AMO1HT

#### **Introduction**

The TM2AMO1HT expansion module features 1 analog output channel, 0...10 Vdc and 4...20 mA output types, 12-bit resolution, and removable screw terminal block

For further hardware information, refer to TM2AMO1HT (see Modicon TM2, Analog I/O Modules, Hardware Guide).

If you have physically wired the analog channel for a voltage signal and you configure the channel for a current signal in SoMachine Basic, you may damage the analog circuit.

## **NOTICE**

#### INOPERABLE EQUIPMENT

Verify that the physical wiring of the analog circuit is compatible with the software configuration for the analog channel.

#### Failure to follow these instructions can result in equipment damage.

#### Configuring the Module

For the output, you can define:

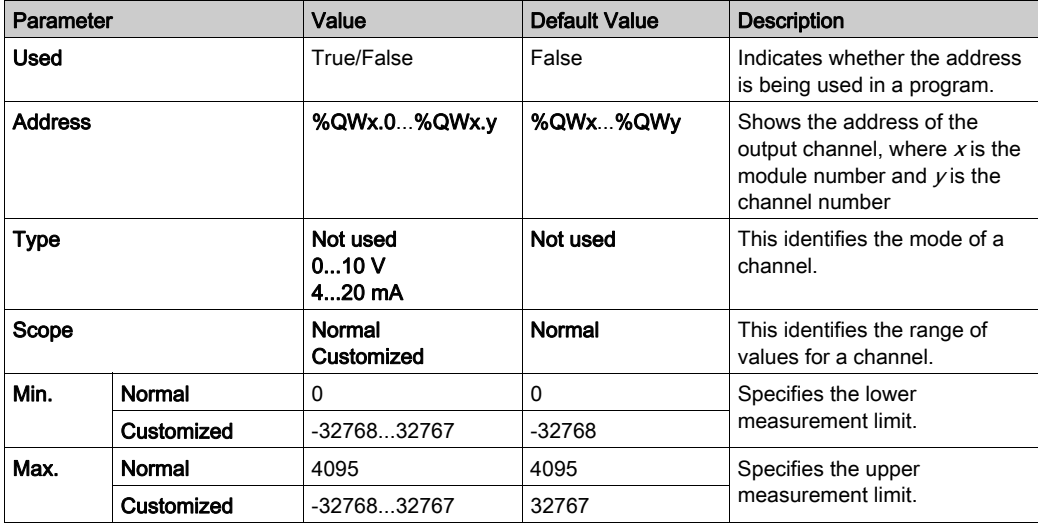

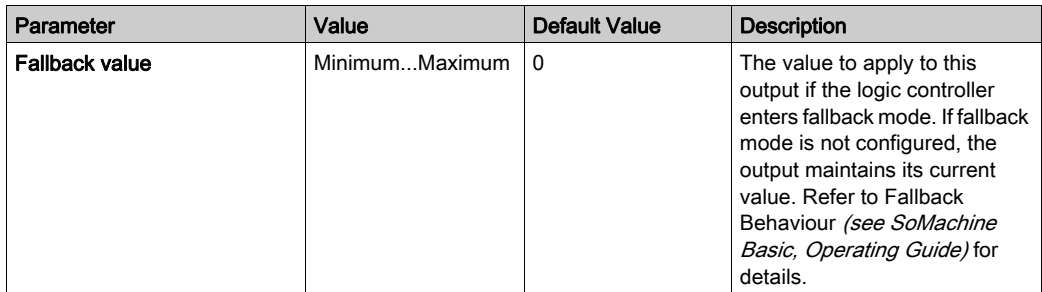

**Programming** tab: Displaying Configuration Details in the Programming Tab *(see page 28)* describes how to view and update programming-related properties of these modules.

### <span id="page-51-1"></span><span id="page-51-0"></span>TM2ARI8HT

#### **Introduction**

The TM2ARI8HT expansion module features 8 analog input channels, NTC/PTC signal type, 10 bit resolution, and removable screw terminal block.

For further hardware information, refer to TM2ARI8HT (see Modicon TM2, Analog I/O Modules, Hardware Guide).

If you have physically wired the analog channel for a voltage signal and you configure the channel for a current signal in SoMachine Basic, you may damage the analog circuit.

## **NOTICE**

#### INOPERABLE EQUIPMENT

Verify that the physical wiring of the analog circuit is compatible with the software configuration for the analog channel.

#### Failure to follow these instructions can result in equipment damage.

#### <span id="page-51-2"></span>Configuring Analog Inputs in the Configuration Tab

Follow these steps to display and configure the analog input properties in the **Configuration** tab:

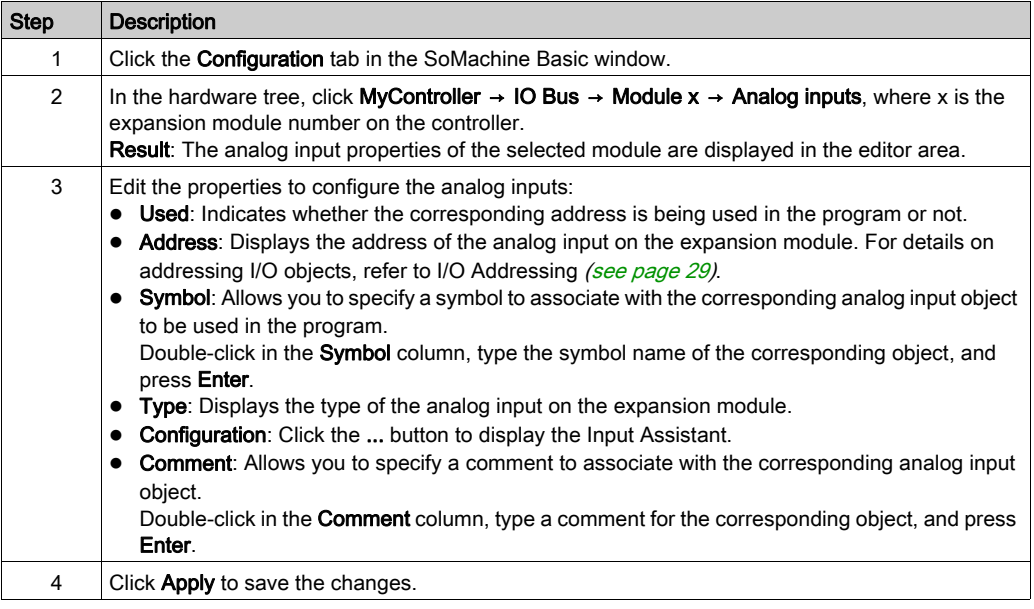

#### NTC Thermistor Type

This figure represents the analog input assistant for the NTC thermistor configuration with Formula calculation mode selected (default choice):

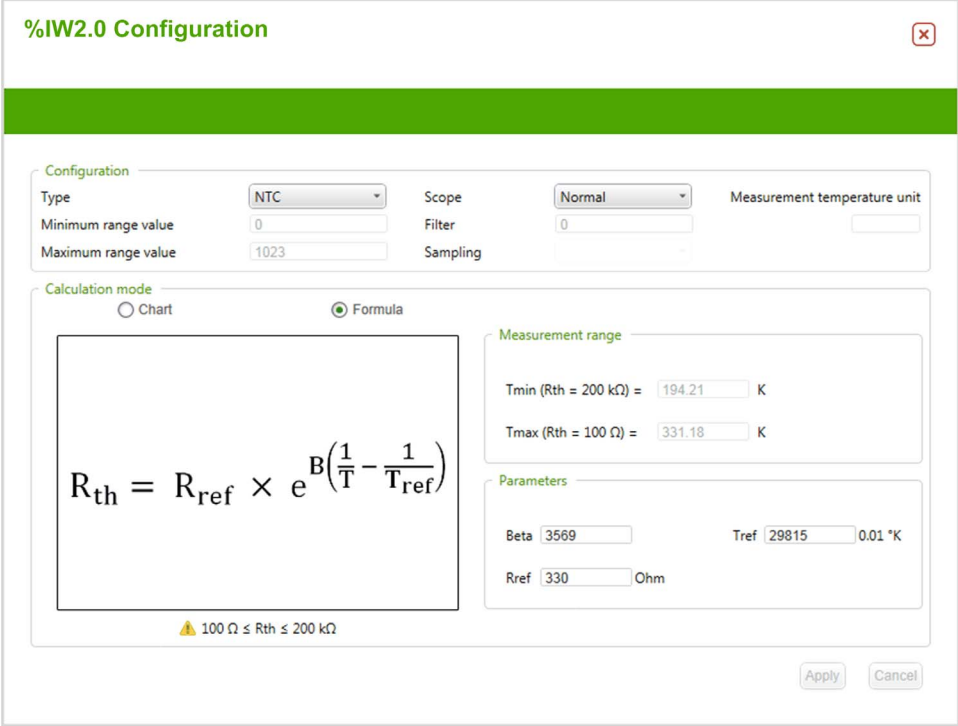

You can define the following parameters:

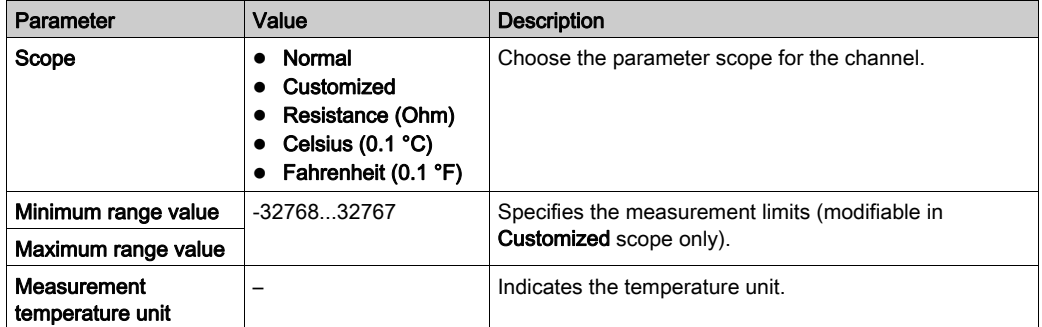

You can use an equation-based or chart-based calculation mode to estimate the measurement range.

NOTE: When changing the calculation mode from Chart to Formula and conversely, all parameters are reset to their default values.

The following table indicates the range and parameters available for the Formula calculation mode:

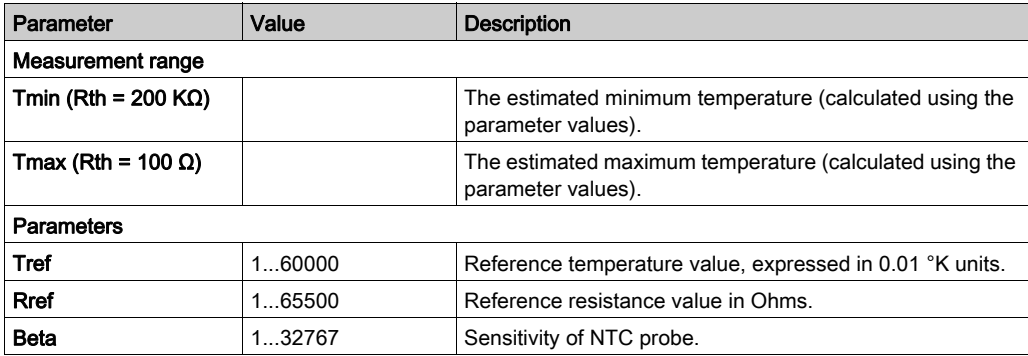

This figure represents the analog input assistant for the NTC thermistor configuration with Chart calculation mode selected:

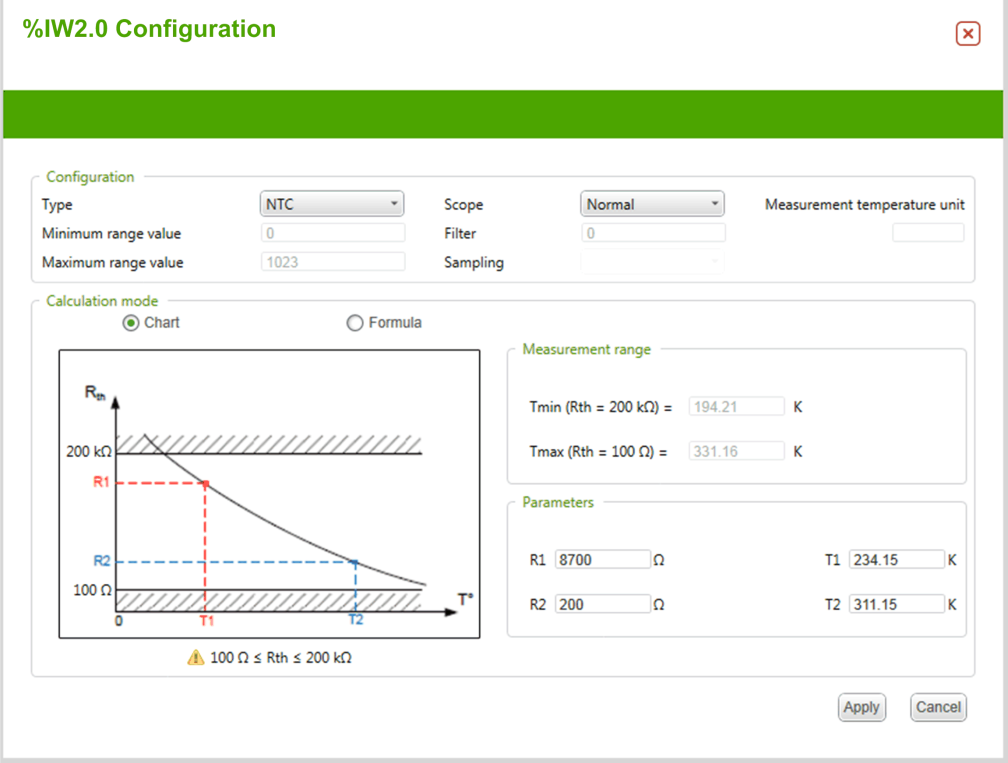

The following table indicates the range and parameters available for the Chart calculation mode:

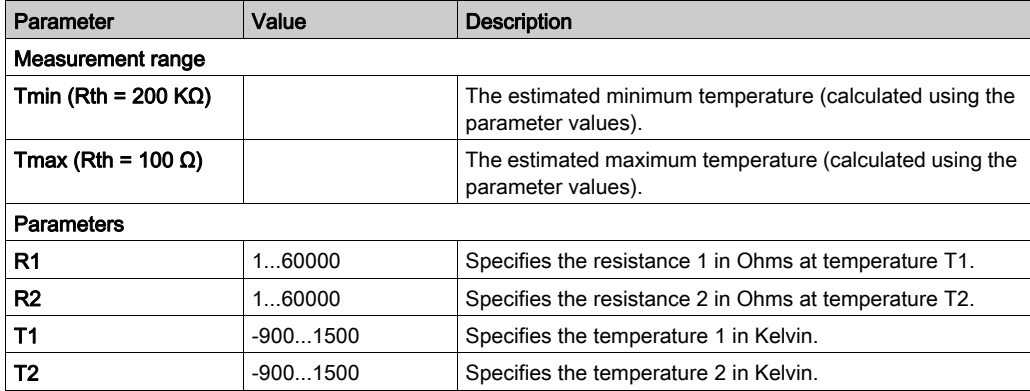

#### PTC Thermistor Type

This figure represents the analog input assistant for the PTC thermistor configuration:

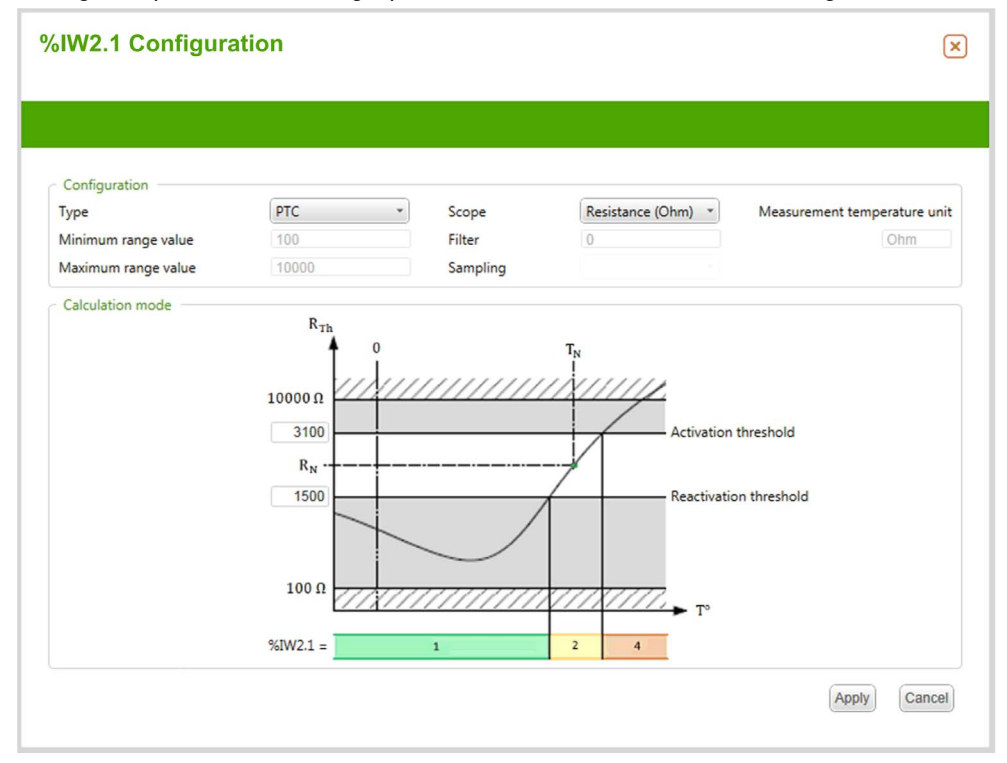

You can define the following parameters:

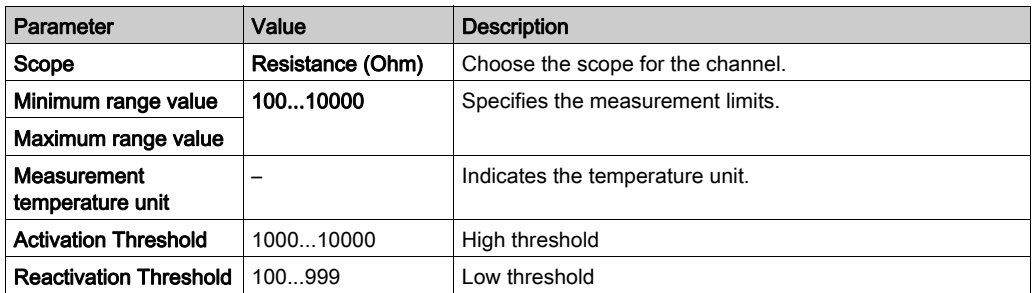

The table presents the read value according to the resistance value:

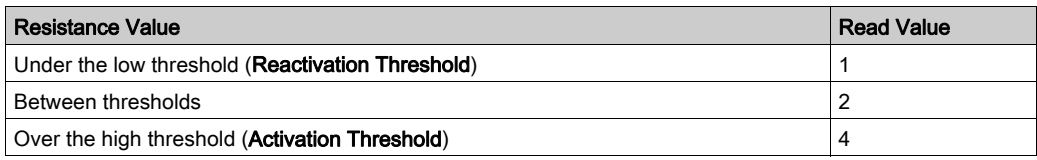

This figure represents the threshold operation:

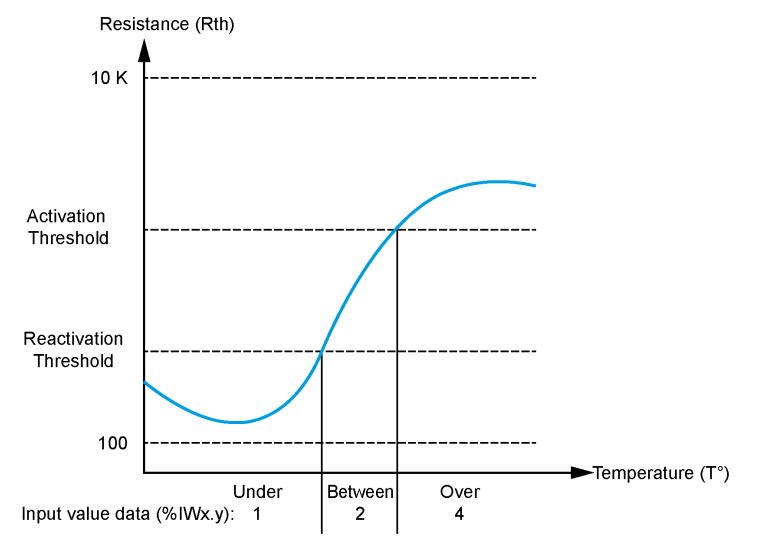

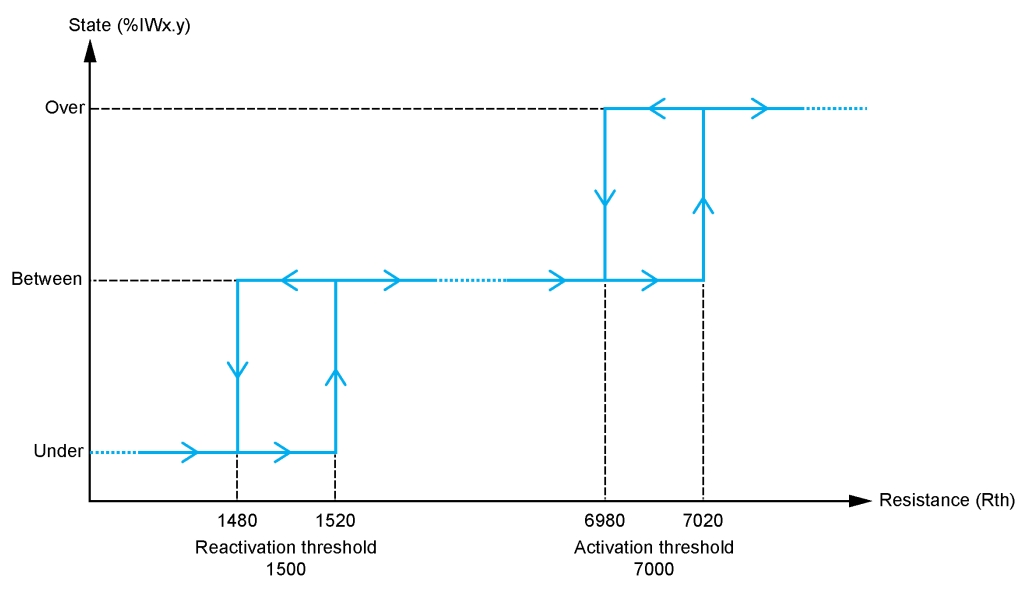

This figure represents an example hysteresis curve:

### <span id="page-58-1"></span><span id="page-58-0"></span>TM2ARI8LRJ

#### Introduction

The TM2ARI8LRJ expansion module features 8 analog input channels, PT100/1000 sensor type, 12-bit resolution, and RJ11 connector.

For further hardware information, refer to TM2ARI8LRJ (see Modicon TM2, Analog I/O Modules, Hardware Guide).

If you have physically wired the analog channel for a voltage signal and you configure the channel for a current signal in SoMachine Basic, you may damage the analog circuit.

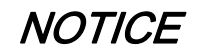

#### INOPERABLE EQUIPMENT

Verify that the physical wiring of the analog circuit is compatible with the software configuration for the analog channel.

Failure to follow these instructions can result in equipment damage.

#### Configuring the Module

For each input, you can define:

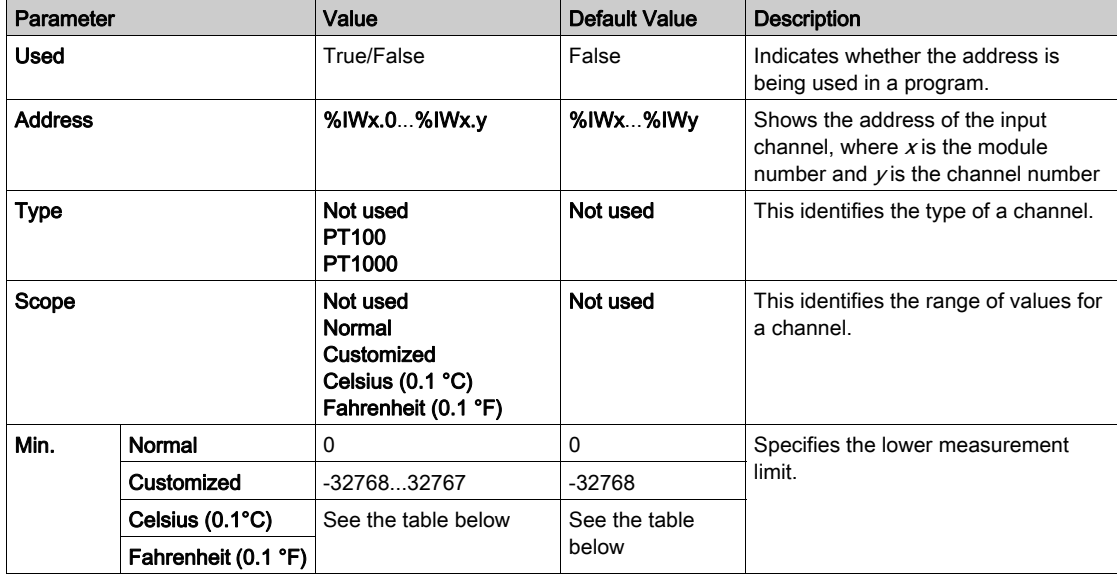

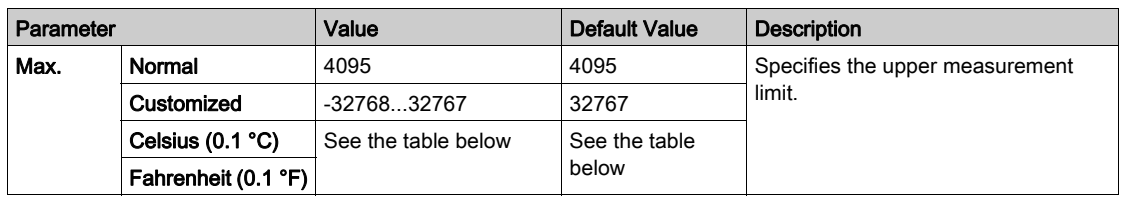

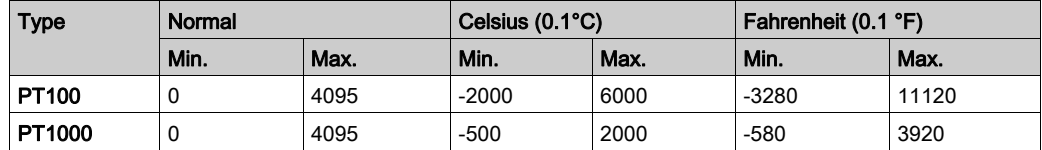

Programming tab: Displaying Configuration Details in the Programming Tab [\(see](#page-27-1) page 28) describes how to view and update programming-related properties of these modules.

### <span id="page-60-1"></span><span id="page-60-0"></span>TM2ARI8LT

#### Introduction

The TM2ARI8LT expansion module features 8 analog input channels, PT100/1000 sensor type, 12 bits resolution, and 2 removable screw terminal blocks.

For further hardware information, refer to TM2ARI8LT (see Modicon TM2, Analog I/O Modules, Hardware Guide).

If you have physically wired the analog channel for a voltage signal and you configure the channel for a current signal in SoMachine Basic, you may damage the analog circuit.

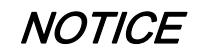

#### INOPERABLE EQUIPMENT

Verify that the physical wiring of the analog circuit is compatible with the software configuration for the analog channel.

Failure to follow these instructions can result in equipment damage.

#### Configuring the Module

For each input, you can define:

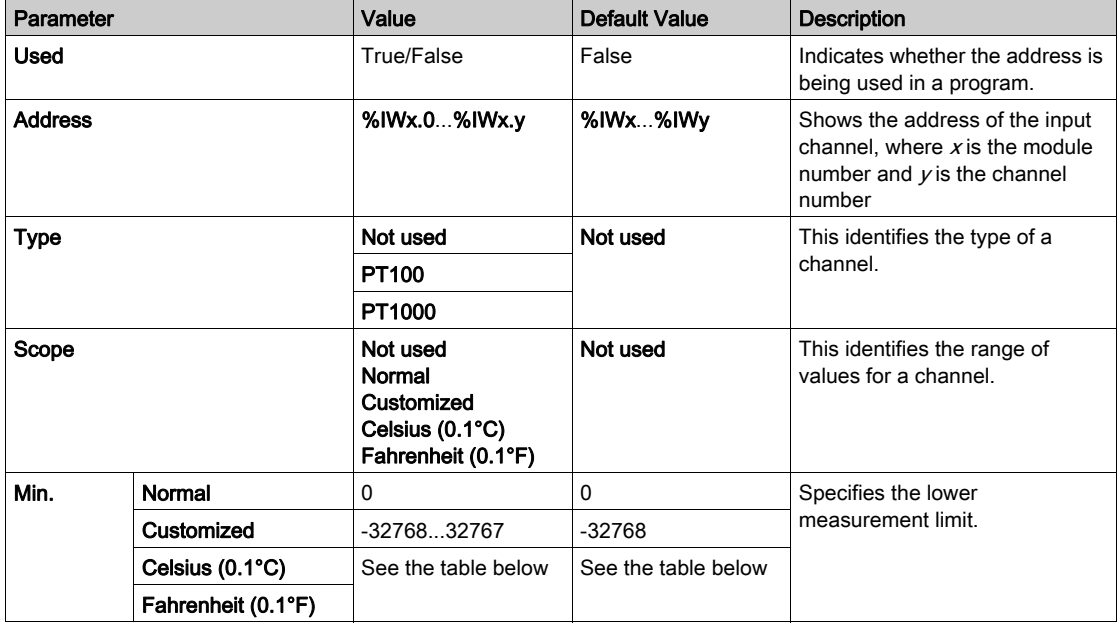

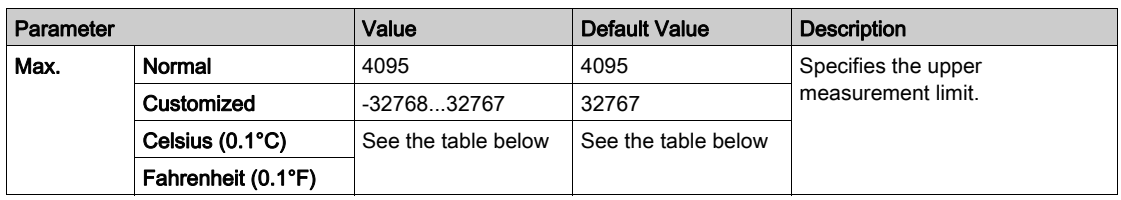

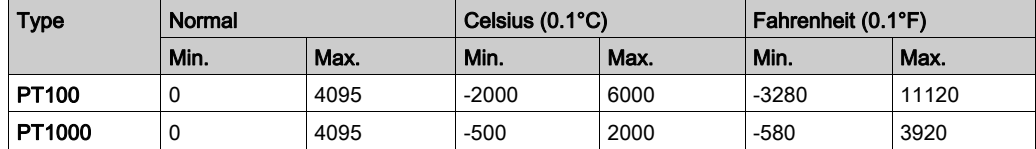

Programming tab: Displaying Configuration Details in the Programming Tab [\(see](#page-27-1) page 28) describes how to view and update programming-related properties of these modules.

### <span id="page-62-1"></span><span id="page-62-0"></span>TM2AVO2HT

#### Introduction

TheTM2AVO2HT expansion module features 2 analog output channels, -10 V...+10 V output type, 11-bit resolution plus 1 sign bit, and 2 removable screw terminal blocks.

For further hardware information, refer to TM2AVO2HT (see Modicon TM2, Analog I/O Modules, Hardware Guide)

If you have physically wired the analog channel for a voltage signal and you configure the channel for a current signal in SoMachine Basic, you may damage the analog circuit.

## **NOTICE**

#### INOPERABLE EQUIPMENT

Verify that the physical wiring of the analog circuit is compatible with the software configuration for the analog channel.

#### Failure to follow these instructions can result in equipment damage.

#### Configuring the Module

For the outputs, you can define:

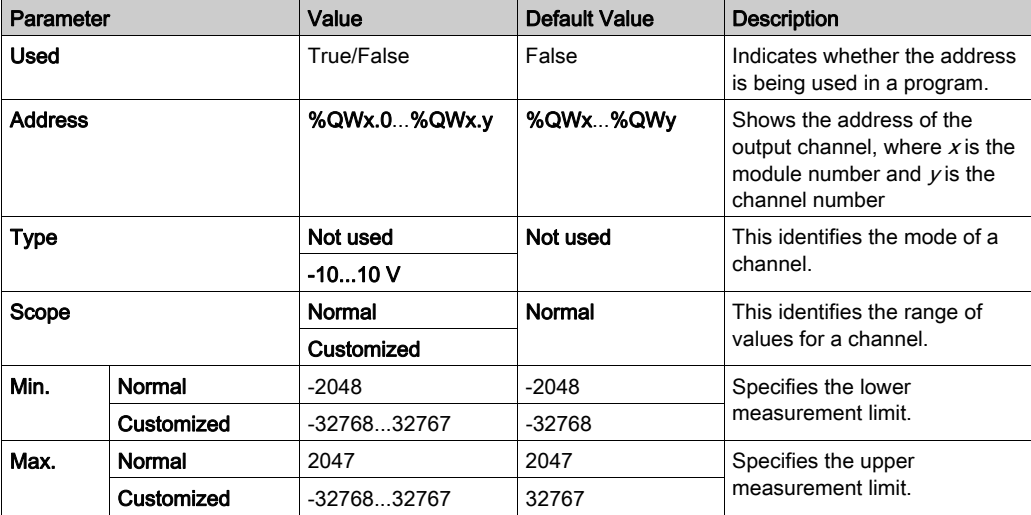

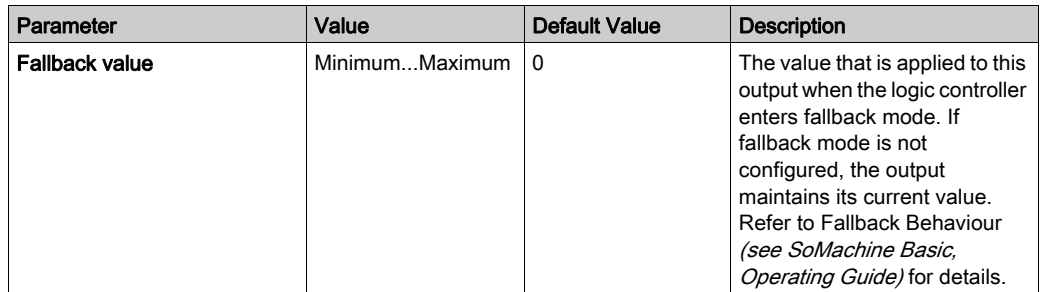

**Programming** tab: Displaying Configuration Details in the Programming Tab *(see page 28)* describes how to view and update programming-related properties of these modules.

### <span id="page-64-1"></span><span id="page-64-0"></span>Analog I/O Modules Diagnostics

#### Introduction

<span id="page-64-2"></span>The operating status of each I/O channel is given by the objects:

- %IWSx.y for input channel  $y$  of module  $x$
- %QWSx.y for output channel  $y$  of module  $x$

Diagnostic bytes are available for the following modules:

- TM2AMM3HT
- TM2ALM3LT
- TM2AMI2HT
- TM2AMO1HT

#### Input Channel Status Byte Description

This table describes the %IWS input channel status byte:

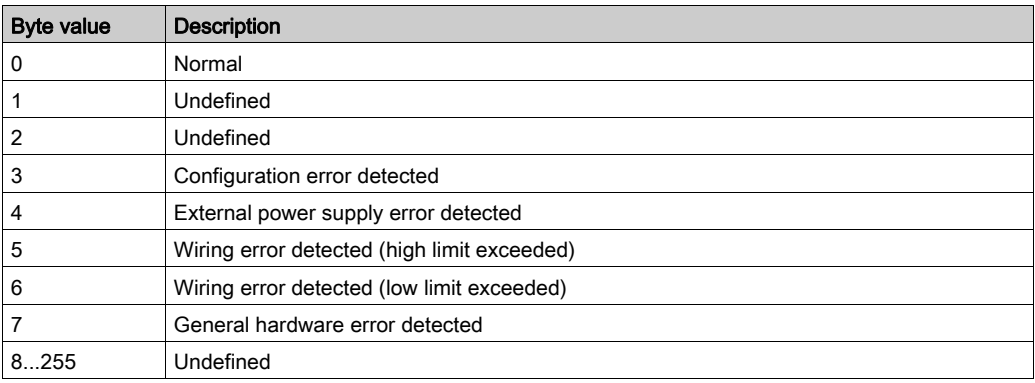

#### Output Channel Status Byte Description

This table describes the %QWS output channel status byte:

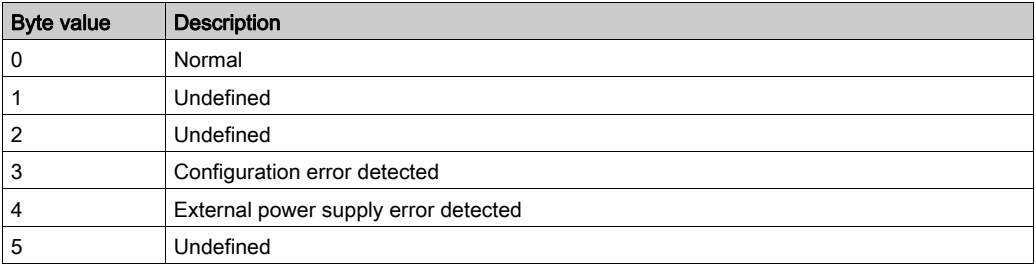

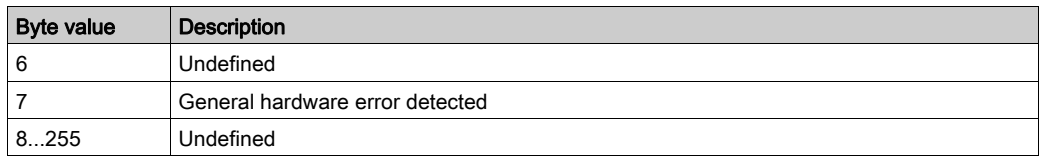

## <span id="page-66-0"></span>**Glossary**

## !

#### %

According to the IEC standard, % is a prefix that identifies internal memory addresses in the logic controller to store the value of program variables, constants, I/O, and so on.

#### %Q

According to the IEC standard, %Q represents an output bit (for example, a language object of type digital OUT).

### A

#### analog input

Converts received voltage or current levels into numerical values. You can store and process these values within the logic controller.

#### analog output

Converts numerical values within the logic controller and sends out proportional voltage or current levels.

#### application

A program including configuration data, symbols, and documentation.

### $\mathsf C$

#### configuration

The arrangement and interconnection of hardware components within a system and the hardware and software parameters that determine the operating characteristics of the system.

#### controller

Automates industrial processes (also known as programmable logic controller or programmable controller).

### E

#### expansion bus

An electronic communication bus between expansion I/O modules and a controller.

#### expansion I/O module

(expansion input/output module) Either a digital or analog module that adds additional I/O to the base controller.

## I

#### I/O

(input/output)

## P

#### program

The component of an application that consists of compiled source code capable of being installed in the memory of a logic controller.

## <span id="page-68-0"></span>Index

### **Symbols**

%I, [29](#page-28-0) %IW, [29](#page-28-0) %IWS, [29](#page-28-0) %IWS input channel status byte, [3](#page-2-0), [35](#page-34-1), [65](#page-64-2) %Q, [29](#page-28-0) %QW, [29](#page-28-0) %QWS, [29](#page-28-0) %QWS output channel status byte, [3](#page-2-0), [35](#page-34-1), [65](#page-64-2) %SW118, [23](#page-22-0) %SW119, [23](#page-22-0) %SW120, [23](#page-22-0)

## A

addressing format, [29](#page-28-3) I/O objects, [29](#page-28-0) when moving modules, [19](#page-18-2) analog inputs configuring, [52](#page-51-2)

## B

bus speed, [20](#page-19-0)

### $\mathsf{C}$

comments displaying, [28](#page-27-1) configuring analog inputs, [52](#page-51-2) digital I/Os, [26](#page-25-0) digital inputs, [26](#page-25-3) fallback values, [27](#page-26-1)

### D

diagnostic bytes ( %IWS, %QWS)), [3](#page-2-0), [35](#page-34-1), [65](#page-64-2)

digital inputs configuring, [26](#page-25-3) digital outputs configuring fallback values for, [27](#page-26-1) displaying programming details, [28](#page-27-1)

E

expansion modules configuring, [26](#page-25-0)

### F

fallback values, configuring, [27](#page-26-1)

H hardware tree, [19](#page-18-3)

## I

I/O bus speed, [20](#page-19-0) I/O configuration general information analog I/O module features, [15](#page-14-0) digital I/O module features, [15](#page-14-0) general practices, [12](#page-11-0) input/output address format, [29](#page-28-0) inserting a module, [19](#page-18-2)

### L

logic controller adding to SoMachine Basic configuration, [19](#page-18-3) embedded I/Os, [19](#page-18-3)

### M

maximum number of modules, [21](#page-20-0)

mixing module types, [20](#page-19-0) modules adding, [19](#page-18-0) inserting, [19](#page-18-2) maximum number of, [21](#page-20-0) mixing different types, [20](#page-19-0) removing, [20](#page-19-1) replacing, [20](#page-19-2)

### P

programming details displaying, [28](#page-27-1)

### R

removing a module, [20](#page-19-1) replacing expansion module, [20](#page-19-2)

### S

SoMachine Basic hardware tree, [19](#page-18-3) project, [19](#page-18-3) symbols, displaying, [28](#page-27-1) system words %SW118, [23](#page-22-0) %SW119, [23](#page-22-0) %SW120, [23](#page-22-0)

### T

TM2 analog I/O modules diagnostics, [65](#page-64-0) TM2ALM3LT, [36](#page-35-0) TM2AMI2HT, [39](#page-38-0) TM2AMI2LT, [40](#page-39-0) TM2AMI4LT, [42](#page-41-0) TM2AMI8HT, [44](#page-43-0) TM2AMM3HT, [46](#page-45-0) TM2AMM6HT, [48](#page-47-0) TM2AMO1HT, [50](#page-49-0) TM2ARI8HT, [52](#page-51-0) TM2ARI8LRJ, [59](#page-58-0) TM2ARI8LT, [61](#page-60-0) TM2AVO2HT, [63](#page-62-0) TM2 digital I/O expansion modules TM2, [33](#page-32-1)